Palestine Polytechnic University

College of Engineering

Department of Mechanical Engineering

Hebron - Palestine

#### Designing and Constructing an Educational Apparatus for **Control of Motion**

By

Haitham Kazem Tamimi

Mohammad Reyad Ashhab

Yousef Awni Eideh

Submitted to the College of Engineering in partial fulfillment of the requirements for the Bachelor degree in Industrial Automation Engineering

Supervisor Signature hire

Prof. Dr. Karim Tahboub

**Testing Committee Signature** 

................ Dr. Yousef sweiti

WS.

Dr. jasem Tamimi

............

Chair of the Department Signature

Eng. Jalal salayma

## بسم الله الرحمن الرحيم

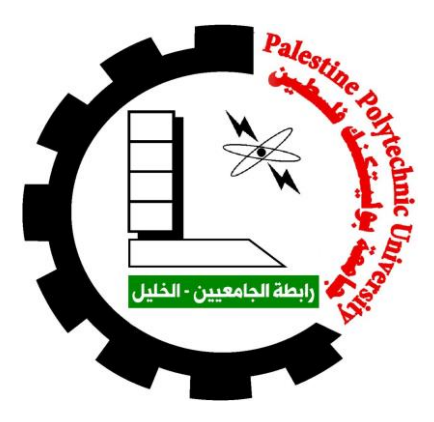

## **Designing and Constructing an Educational Apparatus for Control of Motion**

**By**

Haitham Kazem Tamimi Mohammad Reyad Ashhab Yousef Awni Eideh

**Supervisor**

Prof. Dr. Karim Tahboub

Submitted to College of Engineering in partial fulfillment of the requirements for the Bachelor degree in Mechatronics Engineering at Palestine Polytechnic University

**Jan 2021**

#### **Abstract**

Control science is one of the most important sciences to understand well, one of the most important problems facing students at the university is not supporting the theoretical information with Practical experiments because these experiments are limited to laboratories due to the difficulty of moving devices from one place to another place. The purpose of this project is to build an educational control apparatus that fulfills several requirements as light weight, modularity, and easy to assembly. Components of the model, its mechanism and applications have been examined to meet the desired specifications. It was designed to consist of a servo motor, servo driver, Data acquisition **(**DAQ**)** and computer. Programming a controller by Simulink Matlab and then sends the digital signal to the DAQ to convert a digital signal to an analog signal, the driver received the signal and provide signal for the servo motor and the servo motor provides motion for the applications as pendulum, inverted pendulum, and crank slider. In this graduation project we designed and constructed the educational apparatus and applied the pendulum application and document its results. Where Several requirements have been achieved such as light weight and flexible for applications (can add another applications) while the apparatus is not portable because we faced many problems to interface between servo driver and Matlab software.

#### **Dedication**

We dedicate our research project to our beloved parents for their continuous invaluable support and encouragement all through the years and to our dear siblings for providing us with a comfortable environment for study and research.

#### **Acknowledgement**

We would like to express our gratitude to our supervisor, Prof. Karim Tahboub, for his full support and guidance and remarkable suggestions. We would also like to thank our teachers for all the efforts they have exerted to make us qualified engineers who can assume-with confidence-our role in building our community. Thanks, are also due to our classmates and friends for their cooperation and encouragement.

We would also like to thank the mechanical engineering department at Palestine Polytechnic University for their financial support.

### **Table of Contents:**

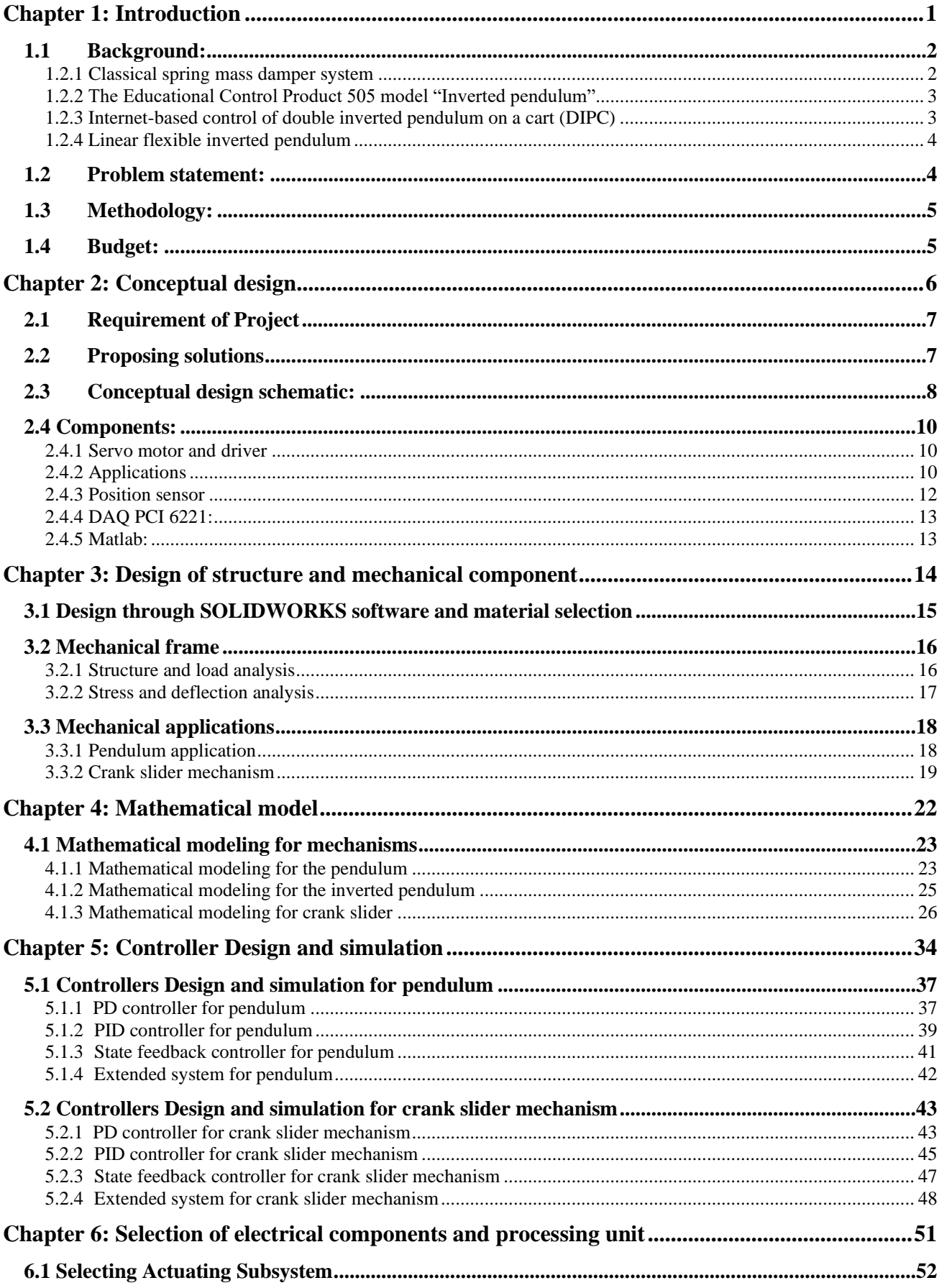

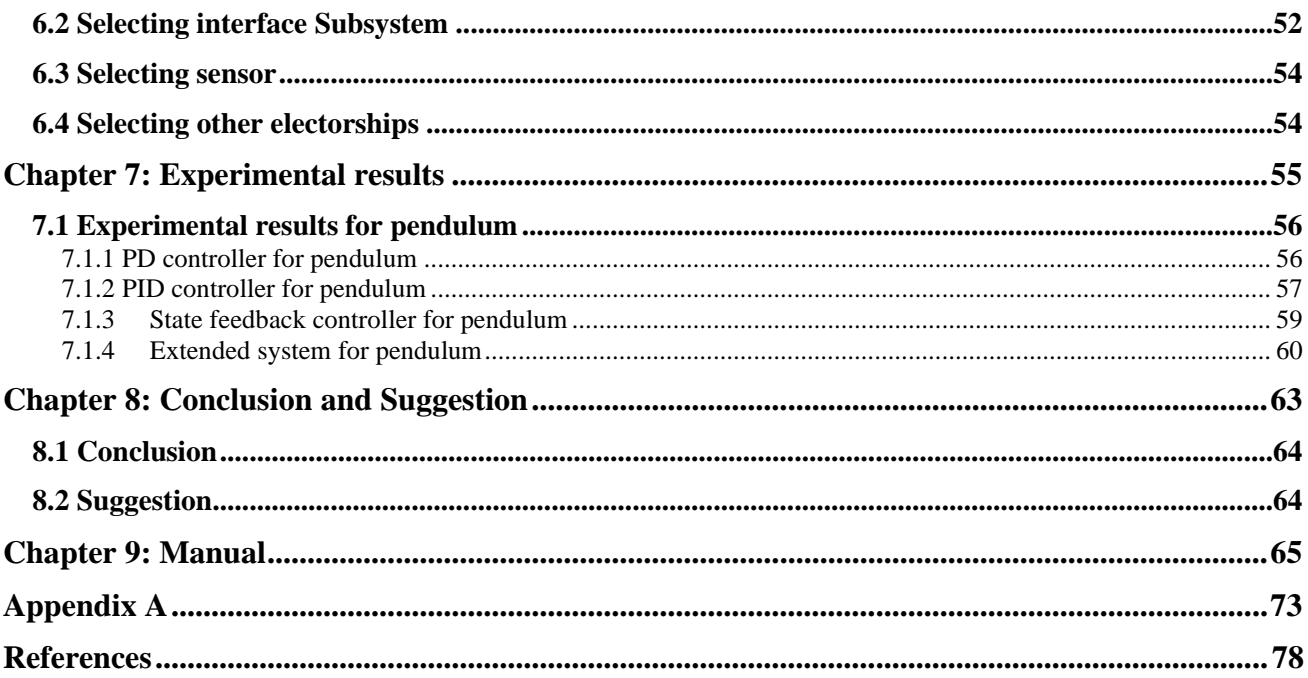

### **List of Figures:**

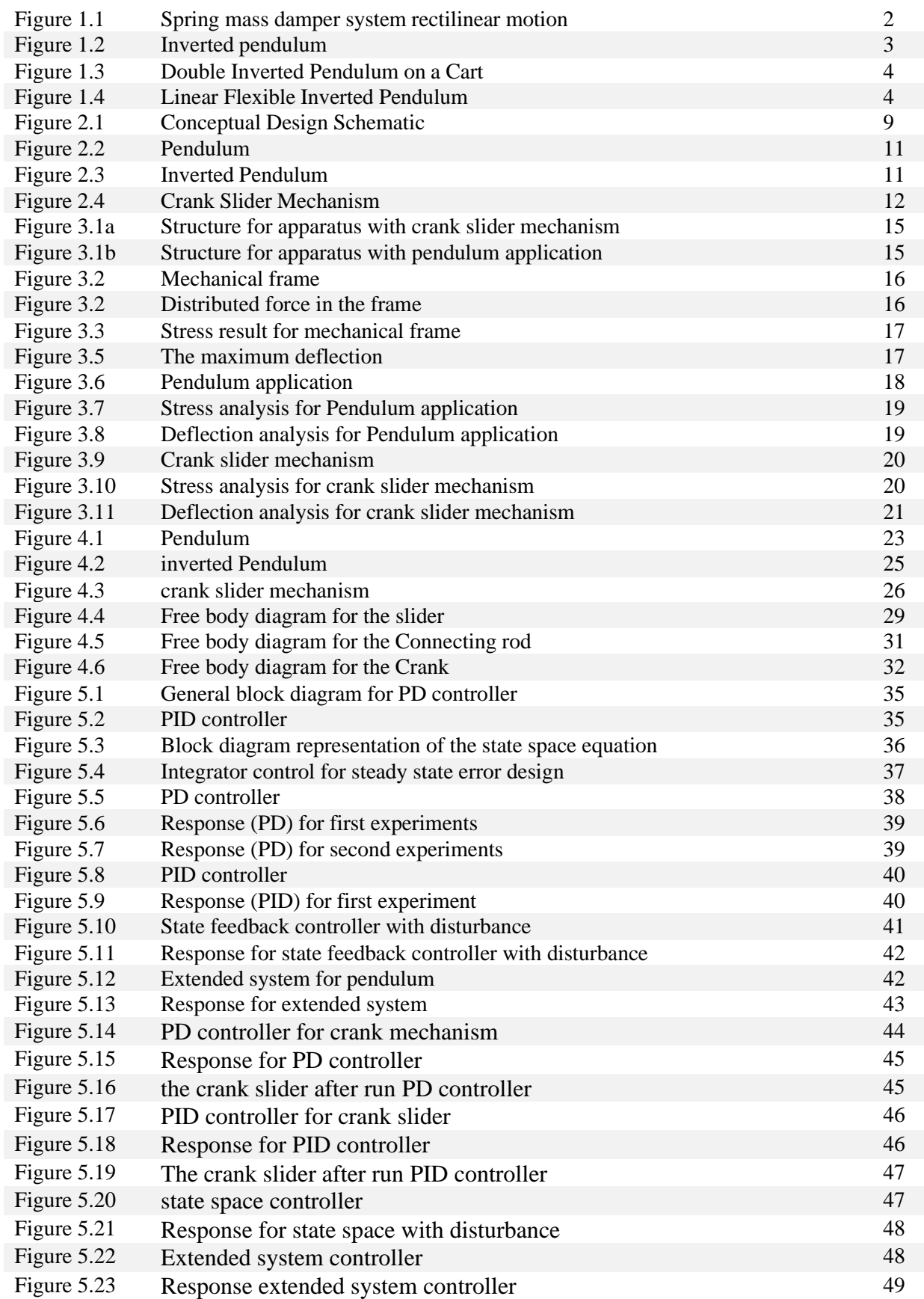

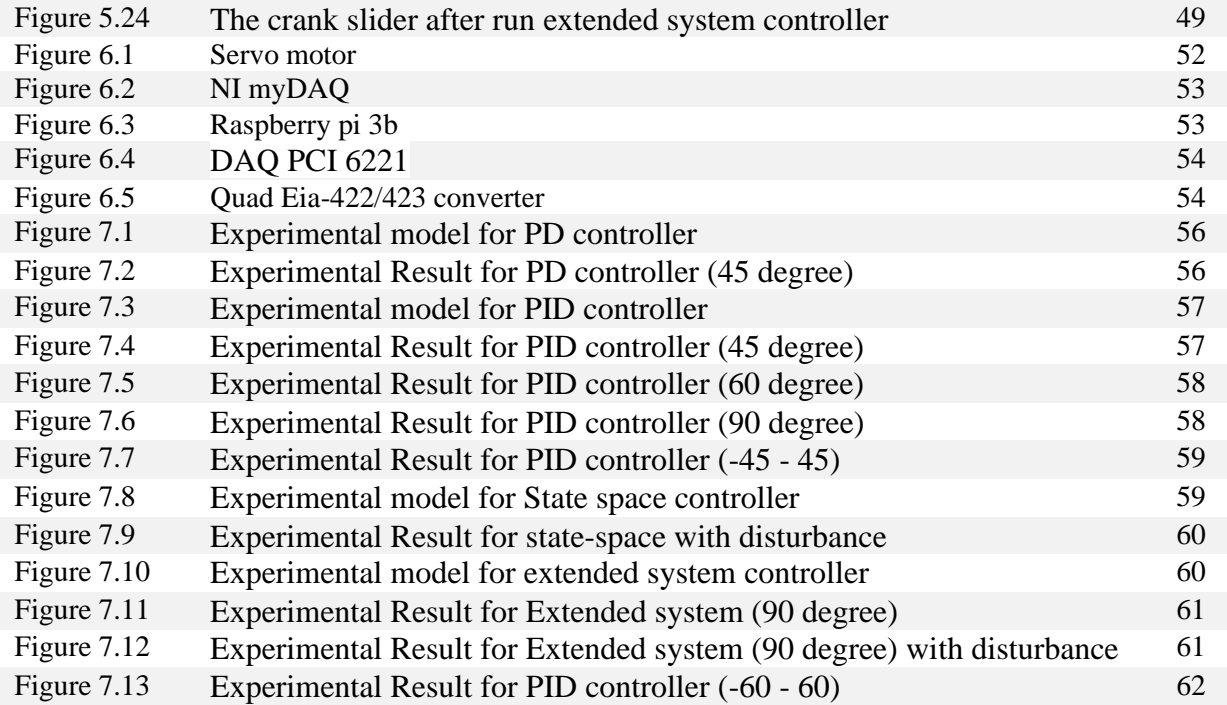

#### **List of Tables:**

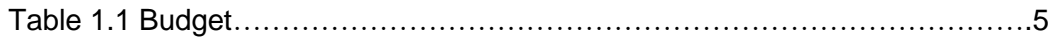

# <span id="page-9-0"></span>**Chapter 1: Introduction**

Control science is one of the most important things to understand well because it is important and essential to technological progress and development and to facilitate human life. One of the most important problems facing students at the university is not supporting the theoretical information with real applications, which represents a gap in the correct understanding of the science of control. There are many companies as Quanser and Educational Control Product were produced and developed educational control devices such as spring mass model. The devices that exist in the university are limited, big, not portable, and requires laboratories with dedicated tools to operate and apply to it.

#### <span id="page-10-0"></span>**1.1 Background:**

<span id="page-10-1"></span>This section shows the existing educational apparatus. It will be presented in terms of design, application and function specification.

#### **1.2.1 Classical spring mass damper system**

This classical plant is readily transformed into the variety of configurations. It serves to vividly demonstrate both lumped parameter dynamics and generic control issues. This system appears commonly in dynamics and controls text books and serves as a benchmark for control method evaluation [1].

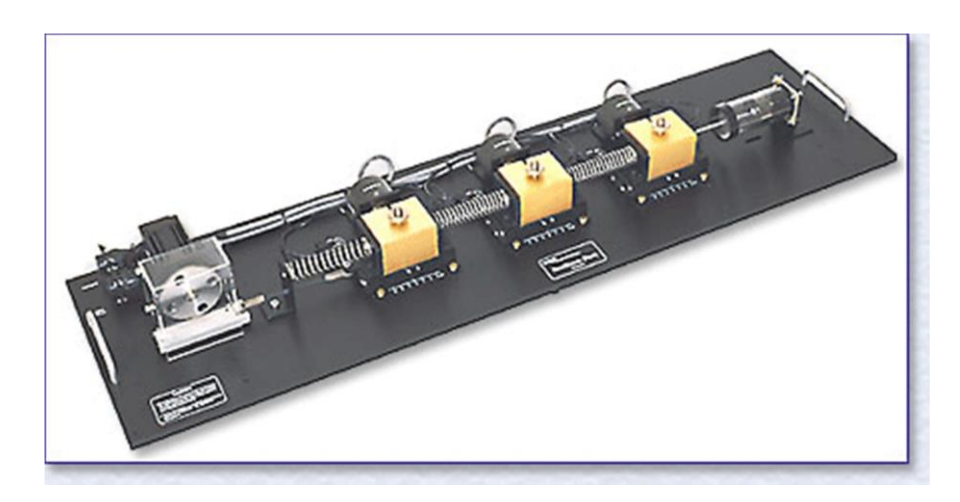

Figure 1.1 Spring mass damper system rectilinear motion [1].

#### <span id="page-11-0"></span>**1.2.2 The Educational Control Product 505 model "Inverted pendulum"**

The inverted pendulum is a pendulum that has its center of mass above its pivot point. The ECP 505 model "inverted pendulum" includes removable and adjustable moment-arm counter-weights on the vertical and horizontal rods for easy adjustment of plant dynamics. It features linear and rotary ball bearings at the joints for low friction and repeatable dynamic properties. The inverted pendulum is a classic problem in dynamics and control theory and is used as a benchmark for testing control strategies [2].

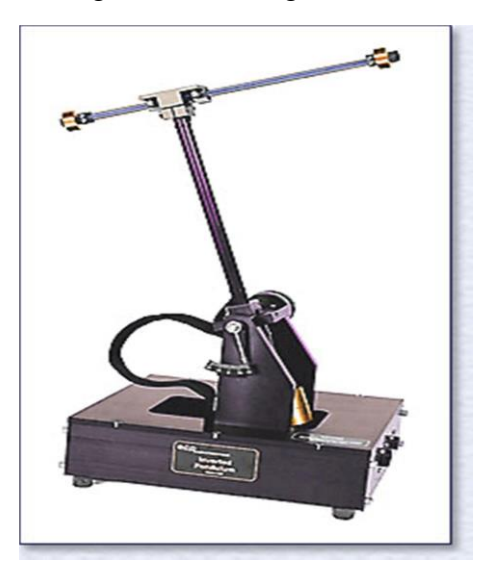

Figure 1.2 Rotational inverted pendulum [2].

#### <span id="page-11-1"></span>**1.2.3 Internet-based control of double inverted pendulum on a cart (DIPC)**

The function of control system in DIPC is to stabilize both links as shown in figure 1.3 in their vertical position, while tracing a desired position of the cart along the rail, in addition to reject disturbance that may act on the system. The controller is designed and simulated using Matlab and Simulink. In order to meet the hard-real time requirements of such a system, the controller is implemented on a desktop computer equipped with DAQ using xPC target technique with either local or global host-to-target connections [3].

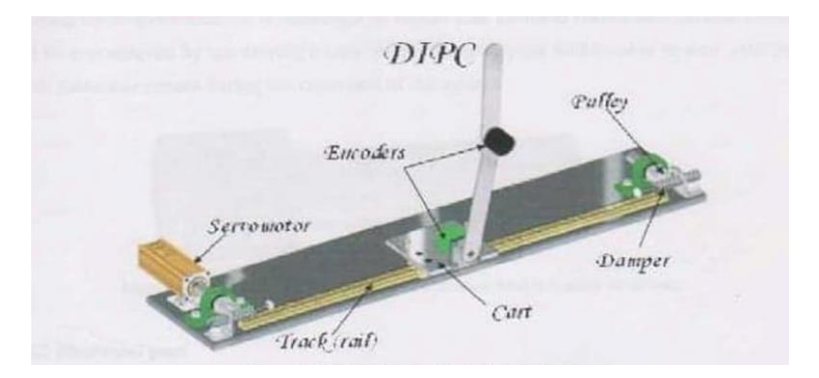

Figure 1.3: Double inverted pendulum on a cart [3].

#### <span id="page-12-0"></span>**1.2.4 Linear flexible inverted pendulum**

The linear flexible inverted pendulum module augments the classic inverted pendulum challenge by including a flexible link that requires balancing. The linear flexible inverted pendulum module attaches to the linear servo base unit and has both a rigid long rod and a flexible link. The goal is to balance both pendulums using the base angle measurement as well the deflection angle of the flexible link [4].

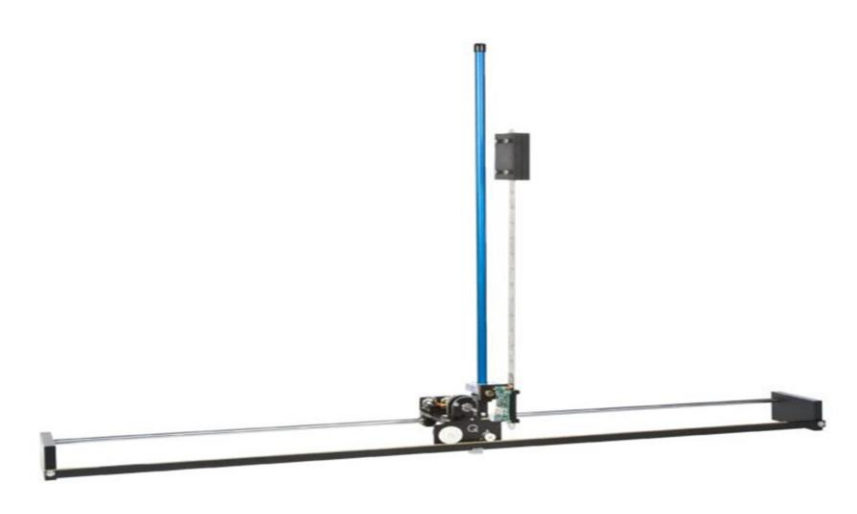

Figure 1.4: Linear flexible inverted pendulum [4].

#### <span id="page-12-1"></span>**1.2 Problem statement:**

Due to the development of technology, the importance of control theory increases. It has become necessary to understand the effect and rules of the controllers correctly to close up it to students.

The instructor which face some difficulties to link a theoretical concept with real applications. The existing educational devices have many challenges such as:

- They exist at university labs only.
- They are not portable.

• They need a special hardware and computers to work.

#### <span id="page-13-0"></span>**1.3 Methodology:**

Building the project through several steps:

- Understanding the requirement.
- Proposing solution (design).
- Evaluate the designs and choosing a suitable one.
- Designing the subsystems.
- Building the subsystem and testing them.
- Assembling the whole system and testing it.
- Preparing experiments and documenting them.

#### <span id="page-13-1"></span>**1.4 Budget:**

The total estimated budget for project for implements this price is 3100NIS, As detailed in table below:

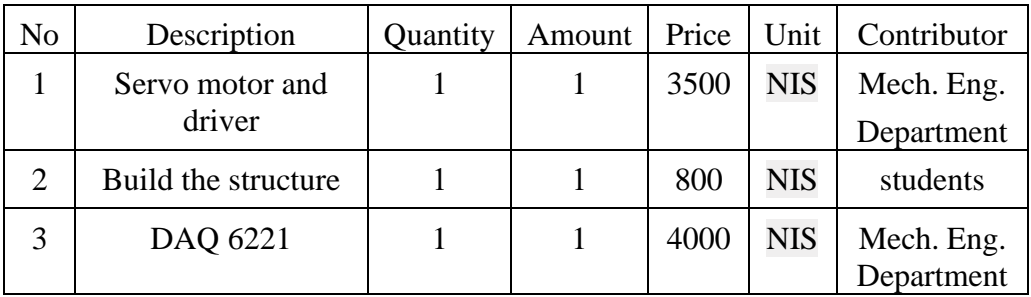

Table 1.1 Budget

# <span id="page-14-0"></span>**Chapter 2: Conceptual design**

This chapter describes the educational apparatus system, including the system components (subsystems), parts, functions and relations between elements.

#### <span id="page-15-0"></span>**2.1 Requirement of Project**

We will build an educational device to apply different controllers that were learned at university with the following requirement:

- Reliable and durable for a long time.
- Be portable and easy to move from a place to another place.
- Ability to connect with a laptop.
- Flexible device to apply many applications.
- Operated by 220 AC voltage source.
- Its application should be clear and easy to mount and operate.
- Operates using Matlab software.

#### <span id="page-15-1"></span>**2.2 Proposing solutions**

1. Proposed Software solutions

Many softwares are used to build control on it, such as Matlab and LabVIEW.

Matlab software will be used because of the following points:

- It is a computing language for control algorithm development and simulation.
- It is used for simulations because of additional libraries that contain higher-level functions.
- It has co-software and is called Simulink which is used to design a controller.
- It is flexible and easier than LabVIEW and students have a good knowledge of it.
- 2. Proposed hardware solutions

The proposed apparatus solution consists of a computer having a Matlab software, DAQ, AC servo motor with its driver and encoders.

Many applications were studied to be used with our apparatus to apply the controllers and two ideas are supposed for way of connecting the servo motor with applications. The first one is to use servo motor for each application and the second is to use a flexible design mechanism for all applications with a single servo motor.

The second reason for selected is to have a small size and weight,

and the electric component should save power.

Many challenges were faced for the way of interfacing the servo motor driver with Matlab software.

Some hardware does not support analog out as Arduino, and some of it do not support from matlab software as myrio.

#### <span id="page-16-0"></span>**2.3 Conceptual design schematic:**

Conceptual design schematic shown in Figure 2.1, there the system has a 220 AC power supply that apply power to both servo driver and computer. The computer with Simulink software is connect with DAQ 6221 through PCI adapter to send the control commands. The DAQ 6221 send analog control command from it is I/O port to the driver directly. The servo driver receives the analog signal then transform it to a motion commands based on a programmed motion mode (torque mode). The motion commands are sent to the servo motor and the motor start rotating. The encoder measures the motor speed and position then feed it back to the driver, the encoder signal out from driver is differential and used IC to convert the signal to pulses then this signal enter to the I/O port of DAQ 6221, after that it sent the counting read to the matlab by PCI connection.

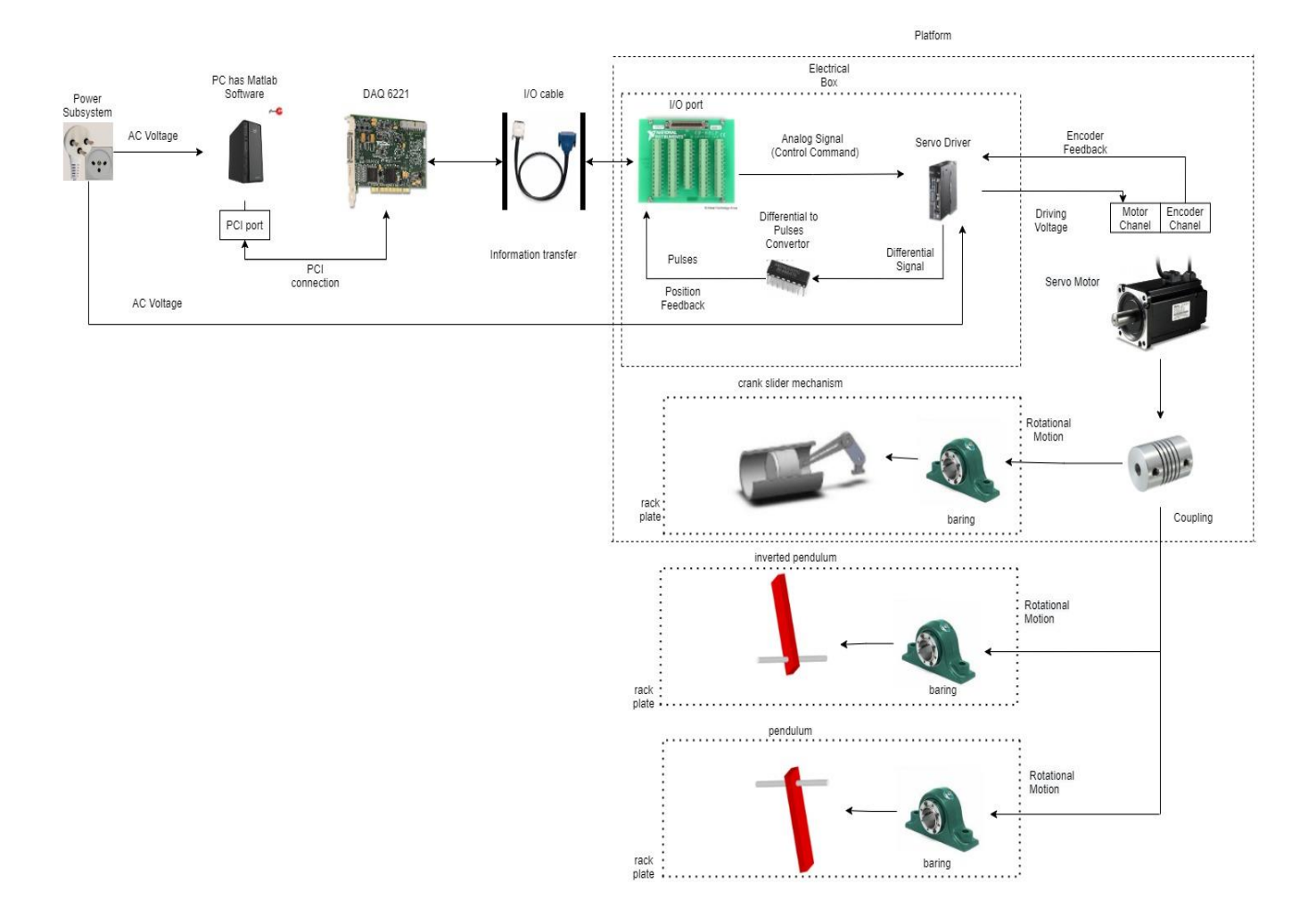

Figure 2.1: Conceptual Design Schematic

#### <span id="page-18-1"></span><span id="page-18-0"></span>**2.4 Components:**

#### **2.4.1 Servo motor and driver**

A servomotor is a [rotary actuator](https://en.wikipedia.org/wiki/Rotary_actuator) or [linear actuator](https://en.wikipedia.org/wiki/Linear_actuator) that allows for precise control of angular or linear position, velocity and acceleration. It consists of a suitable motor coupled to a sensor for position feedback. It also requires a relatively sophisticated controller, often a dedicated module designed specifically for use with servomotors.

Servomotors are not a specific class of motor, although the term servomotor is often used to refer to a motor suitable for use in a [closed-loop control](https://en.wikipedia.org/wiki/Closed-loop_control) system.

In this project we will use delta ASDA-A2-M series; it is more advanced than other series of servo drives. And it has many applications useful for this project.

#### <span id="page-18-2"></span>**2.4.2 Applications**

We will use flexible applications that are mean easy to installing and removing.

#### **1. Pendulum:**

Pendulums are in common used. Some have crucial uses, such as in clocks; some are for fun, such as a child's swing.

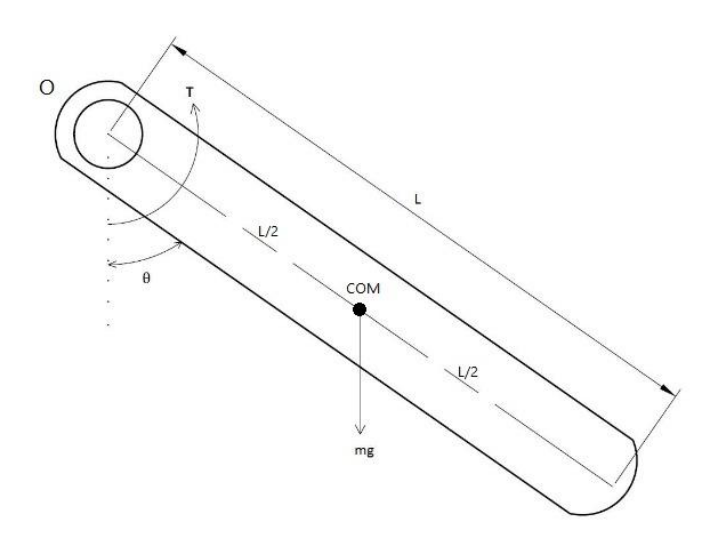

Figure 2.2 Pendulum

A pendulum consists of a mass m hanging from a string of length d and fixed at a pivot point P. When displaced to an initial angle and released, the pendulum will swing back and forth with periodic motion. [5].

#### **2. Inverted pendulum:**

Inverted pendulum is a pendulum that has its center of mass above its pivot point. It is unstable and without additional help will fall over. It can be suspended stably in this inverted position by using a control system to monitor the angle of the pole and move the pivot point horizontally back under the center of mass when it starts to fall over, keeping it balanced. The inverted pendulum is a classic problem in dynamics and control theory and is used as a benchmark for testing control strategy[6].

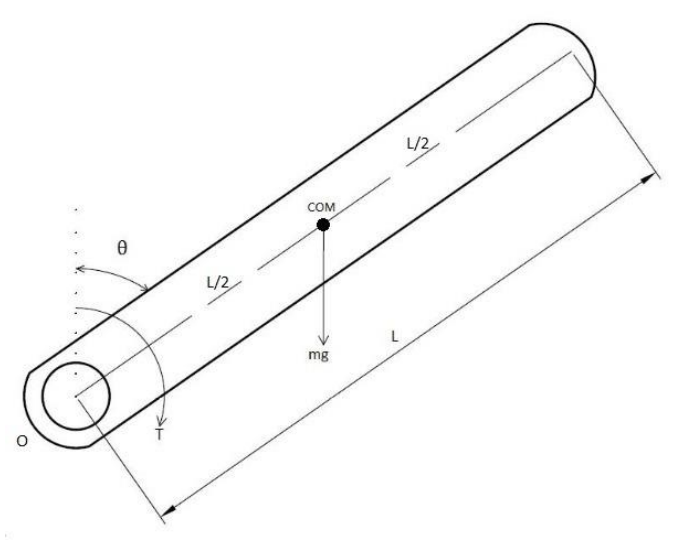

#### **3. Crank Slider mechanism**

Slider-crank mechanism, arrangement of mechanical parts designed to convert straight-line motion to rotary motion, as in a piston reciprocating engine, or to convert rotary motion to straight-line motion, as in a reciprocating piston pump. The slider- crank mechanism is a particular four-bar linkage configuration that exhibits both linear and rotational motion simultaneously.

This mechanism is frequently utilized in undergraduate engineering courses to investigate machine kinematics and resulting dynamic forces. The position, velocity, acceleration and shaking forces generated by a slider-crank mechanism during operation can be determined analytically [7]**.**

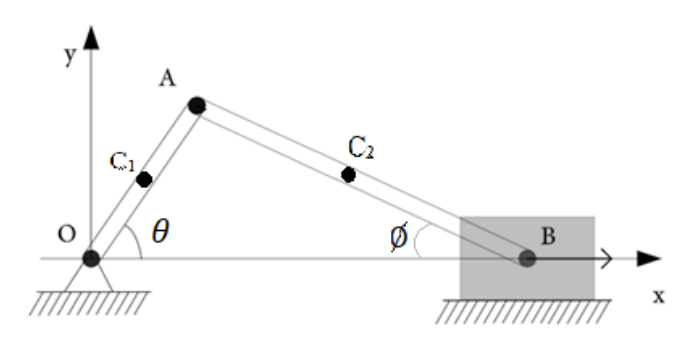

Figure 2.4: Crank slider mechanism

#### <span id="page-20-0"></span>**2.4.3 Position sensor**

Encoder sensors are a type of mechanical motion sensor that creates a digital signal from a motion. It is an electro-mechanical device that provides users (commonly those in a motion control capacity) with information on position, velocity and direction

#### <span id="page-21-0"></span>**2.4.4 DAQ PCI 6221:**

The PCI-6221 offers analog I/O, correlated digital I/O, two 32-bit counters/timers, and digital triggering. The device delivers low-cost, reliable DAQ capabilities in a wide range of applications from simple applications in laboratory automation, research, design verification/test, and manufacturing test. You can add sensor and high-voltage measurement capability to your device with signal conditioning modules. The included NI-DAQmx driver and configuration utility simplify configuration and measurements[8].

#### <span id="page-21-1"></span>**2.4.5 Matlab:**

Millions of engineers and scientists worldwide use Matlab to analyze and design the systems and products transforming our world. Matlab is in automobile active safety systems, interplanetary spacecraft, and health monitoring devices, smart power grids, and LTE cellular networks. It is used for machine learning, signal processing, image processing, computer vision, communications, computational finance, control design, robotics, and much more.

The Matlab platform is optimized for solving engineering and scientific problems. The matrix-based Matlab language is the world's most natural way to express computational mathematics. Built-in graphics make it easy to visualize and gain insights from data. A vast library of pre-built toolboxes lets you get started right away with algorithms essential to your

domain. The desktop environment invites experimentation, exploration, and discovery. These Matlab tools and capabilities are all rigorously tested and designed to work together.

Matlab helps you take your ideas beyond the desktop. You can run your analyses on larger data sets, and scale up to clusters and clouds. Matlab code can be integrated with other languages, enabling you to deploy algorithms and applications within web, enterprise, and production systems.

Control system engineers use Matlab and Simulink at all stages of development from plant modeling to designing and tuning control algorithms and supervisory logic, all the way to deployment with automatic code generation and system verification and validation [9].

## <span id="page-22-0"></span>**Chapter 3: Design of structure and mechanical component**

.

In this chapter we discuss the mechanical design of selected apparatus shown in Figure (3.1a) and (3.1b), calculation of each component in terms of strength, geometry, durability and material properties will be explained. Thus, these components will operate in the system without failure or defect.

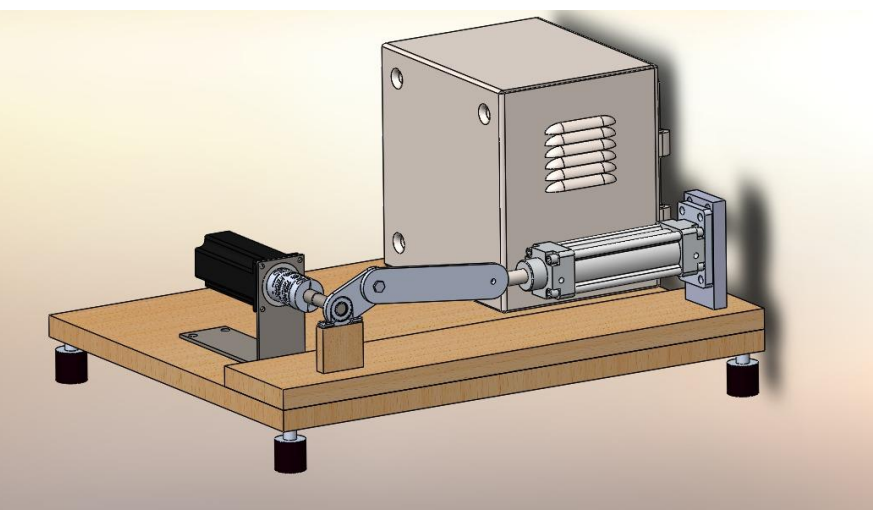

Figure 3.1a: Structure for apparatus with crank slider mechanism

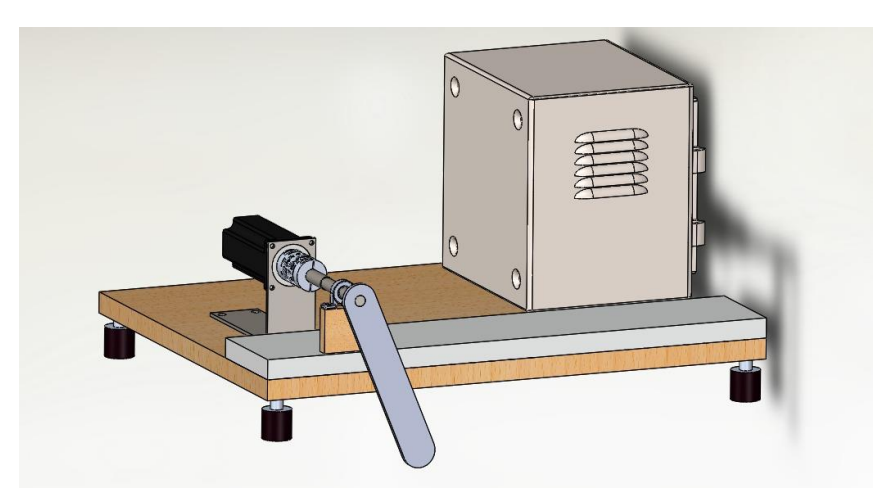

Figure 3.1b: Structure for apparatus with pendulum application

#### <span id="page-23-0"></span>**3.1 Design through SOLIDWORKS software and material selection**

The word SOLIDWORKS is a Three-dimensional Interactive Application, and it is one of the "best" software program that are used for CAD, CAE and CAM, and it is able to make part design for every part of any machine or project, and it is able to estimate stress and strain and load analysis for the machine project.

#### <span id="page-24-0"></span>**3.2 Mechanical frame**

The structure mechanical frame consists from wood frame with dimensions 60× 45 cm which forms the body of the structure which carries all mechanisms, mechanical and electrical parts. The mechanical frame must be light enough as shown in Figure (3.2), a wood material is selected to manufacture for the mechanical frame.

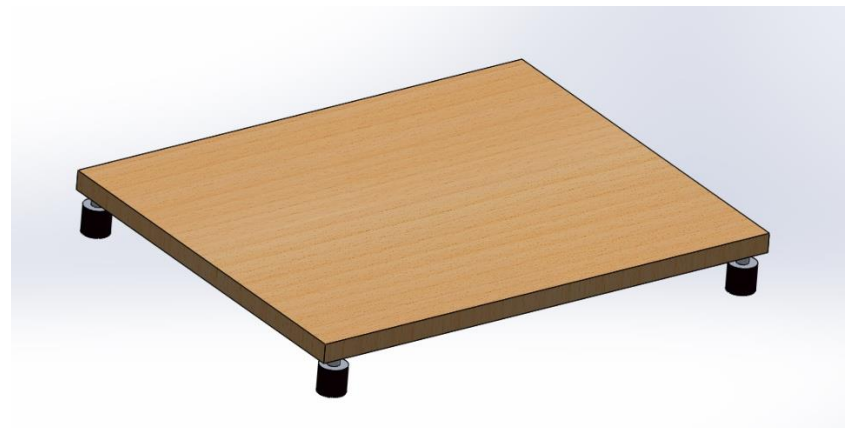

Figure (3.2): Mechanical frame

#### <span id="page-24-1"></span>**3.2.1 Structure and load analysis**

In this section we will make the stress and deflection analysis to find the maximum stress and maximum deflection, which acts when the maximum possible load placed on the structure, the maximum load is 12 Kg which is about120 N distributed as shown in Figure (3.3). The stress and deflection analysis are as follow.

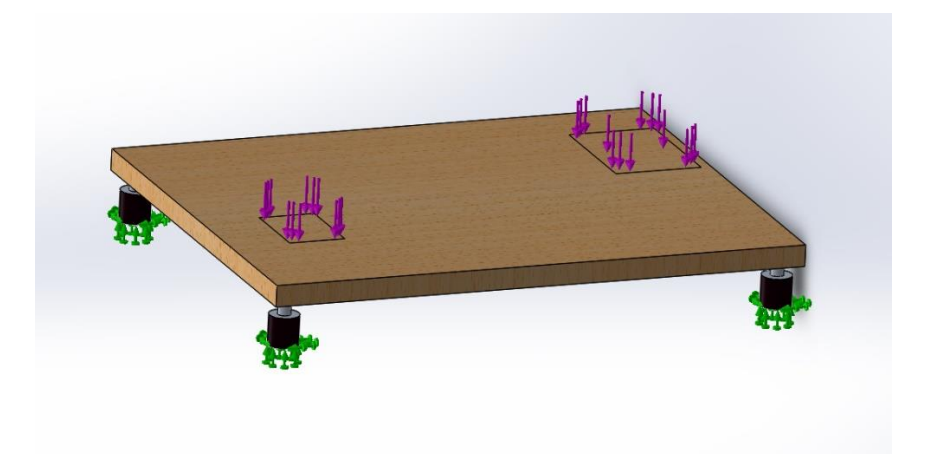

#### Figure 3.3: Distributed force in the frame

#### <span id="page-25-0"></span>**3.2.2 Stress and deflection analysis**

A wood material is selected to be the frame, because of it has a light weight, the yield strength is 20 MPa. The stress analysis will be perform using SolidThinking by applying 120N vertically downwards at the storing area. The maximum stress equal to 2.1 MPa as shown in the following Figure (3.5).

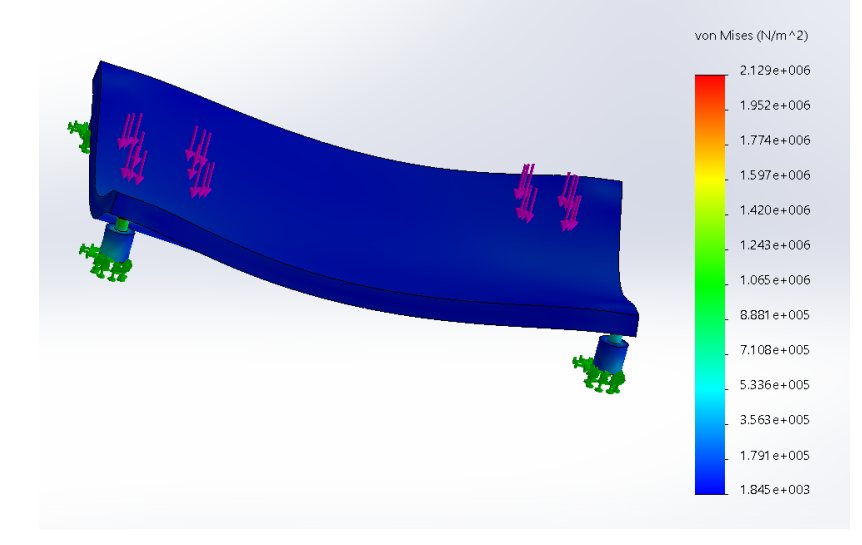

Figure 3.4: Stress result for mechanical frame

Factor of safety 
$$
=\frac{Yield strength}{von Mises Stress} = \frac{20}{2.1} = 9.5
$$

The maximum deflection due to bending as shown in the Figure (3.5) is 0.7 mm. This deflection is acceptable and does not contradict

with assumption criteria of the design, so can use this design without any hazard.

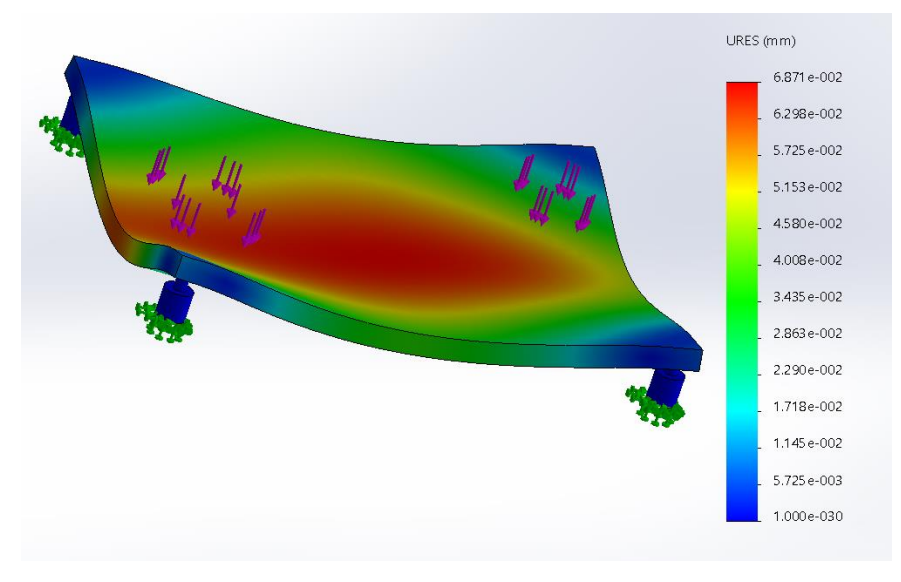

#### Figure 3.5: The maximum deflection

#### <span id="page-26-0"></span>**3.3 Mechanical applications**

<span id="page-26-1"></span>This project consists from two basic applications pendulum and crank slider mechanism as shown in the Figures (3.6) and (3.9). The stress and deflection analysis are as follow.

#### **3.3.1 Pendulum application**

The pendulum consists from two-part, shaft from steel and the compound pendulum from aluminum alloy connect at the end of the shaft as shown in Figure (3.6), the lengths of the shaft is 18 cm and the compound pendulum is 20 cm.

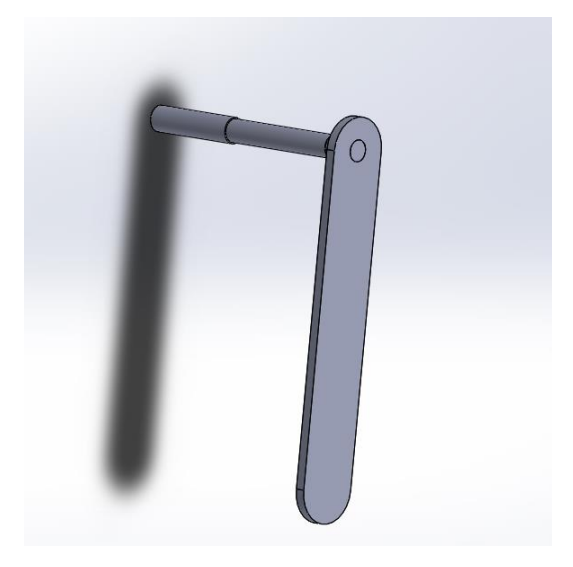

Figure 3.6: Pendulum application

#### **3.3.1.1 Stress and deflection analysis for pendulum application**

In this section will make the stress and deflection analysis for pendulum to find the maximum stress and maximum deflection, which act under gravity. As shown in Figure (3.7), the maximum stress is 0.34 MPa and the yield strength for aluminum alloy 27 MPa.

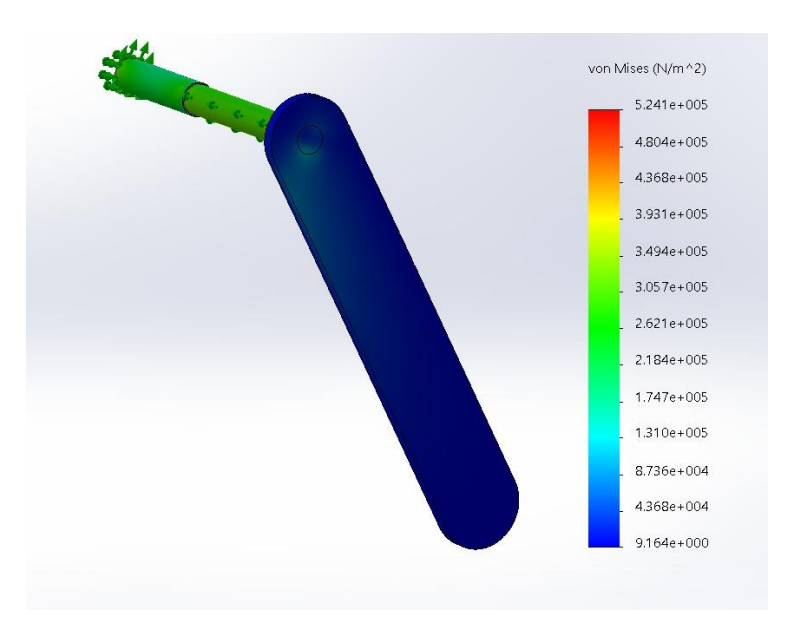

Figure 3.7: Stress analysis for Pendulum application

The maximum deflection due to gravity is 0.006 mm as shown in Figure (3.8), so can use this design without any hazard.

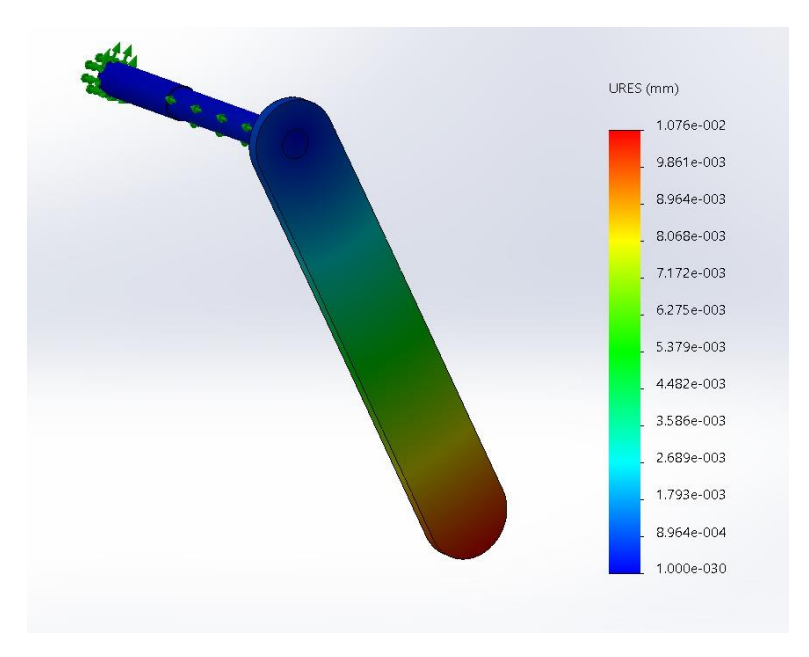

Figure 3.8: Deflection analysis for Pendulum application

#### <span id="page-27-0"></span>**3.3.2 Crank slider mechanism**

This application consists from two-parts, shaft from steel and the crank slider mechanism from aluminum alloy connect at the end of the shaft as shown in Figure (3.9), the lengths of the shaft is 9 cm, the crank is 5 cm, the connecting rod is 15 cm and the slider stoke is 10 cm.

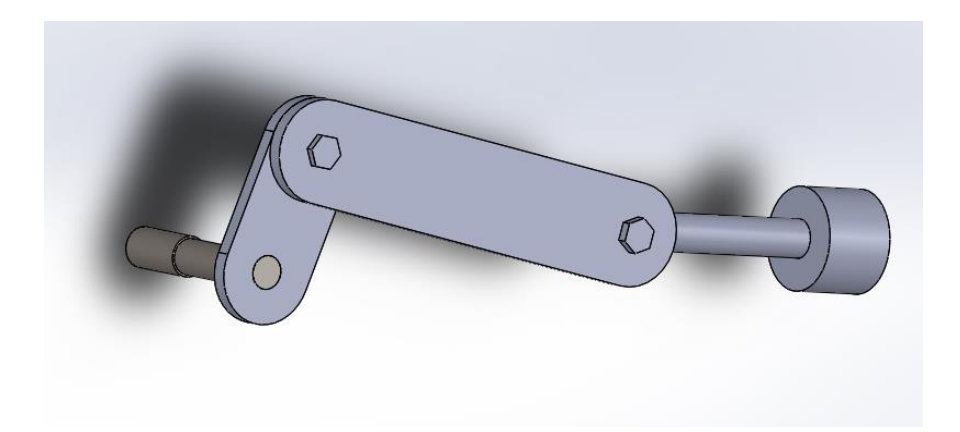

Figure 3.9: Crank slider mechanism

#### **3.3.2.1 Stress and deflection analysis for crank slider mechanism**

In this section will make the stress and deflection analysis for crank slider mechanism to find the maximum stress and maximum deflection, which act under gravity. As shown in the Figure (3.10) the maximum stress is 2.3 MPa and the yield strength for aluminum alloy 27 MPa.

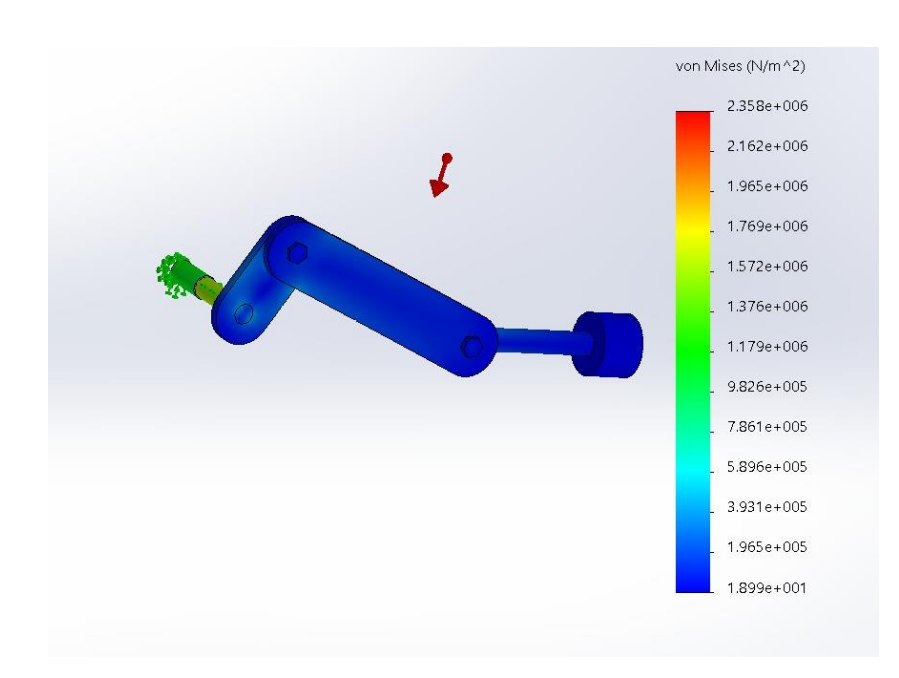

Figure 3.10: Stress analysis for crank slider mechanism

The maximum deflection is out from crank slider mechanism 0.05 mm as shown in Figure (3.11), so we can use this design without any hazard.

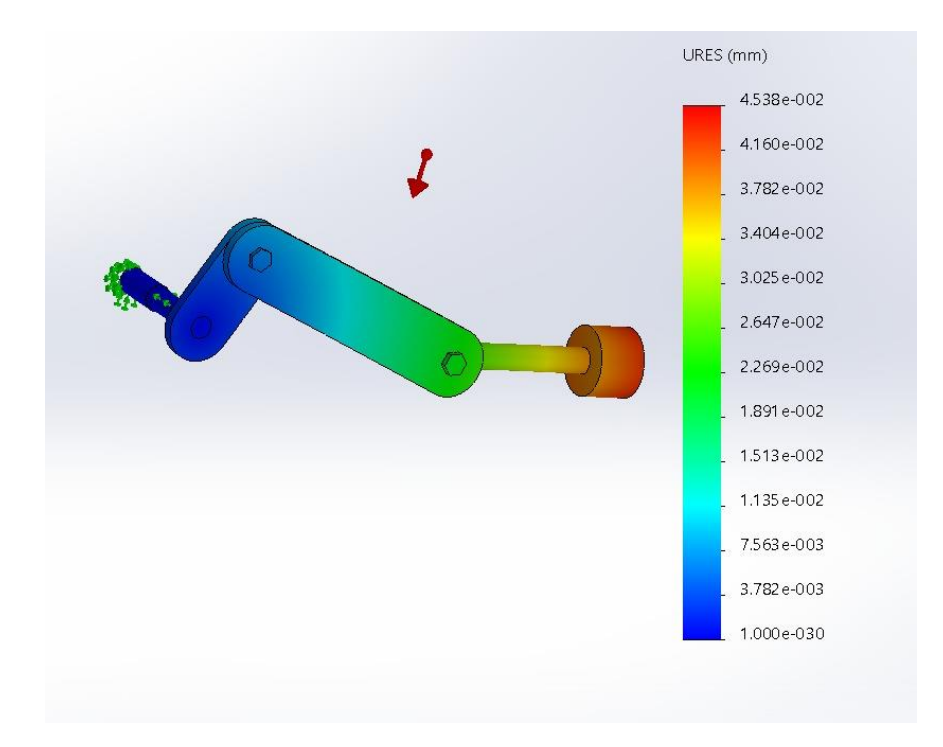

Figure 3.11: Deflection analysis for crank slider mechanism

## <span id="page-30-0"></span>**Chapter 4: Mathematical model**

Mathematical modeling of the system represent all important features of the system and describe its behavior in terms of differential equations. Generally, a simplified model is needed to study the main characteristics of the system, while a detailed model is needed for precise simulation and prediction studies.

In general, there are two main purposes for modeling a physical system:

- Develop a mathematical model in order to predict the dynamic behavior of the system as accurately as possible. Using numerical solution methods, such a model serves as a tool for extensive evaluation of system behavior without actually using or building the real system.
- Develop models to gain insight into the behavior of the dynamic system qualitatively instead of exact response prediction, i.e. knowledge of margins, controllability, observability, and the sensitivity of response to parameter changes, such a model needs not to contain all of the details of the actual system, but only the most essential features so as to provide the needed insight from an engineering stand point.

In order to obtain the mathematical model of the system, Newton second law and Lagrange approach are used to derive the basic differential equations that govern system's dynamics.

#### <span id="page-31-1"></span><span id="page-31-0"></span>**4.1 Mathematical modeling for mechanisms**

#### **4.1.1 Mathematical modeling for the pendulum**

In this section will use Newton second law to derive the basic differential equations that govern system dynamics.

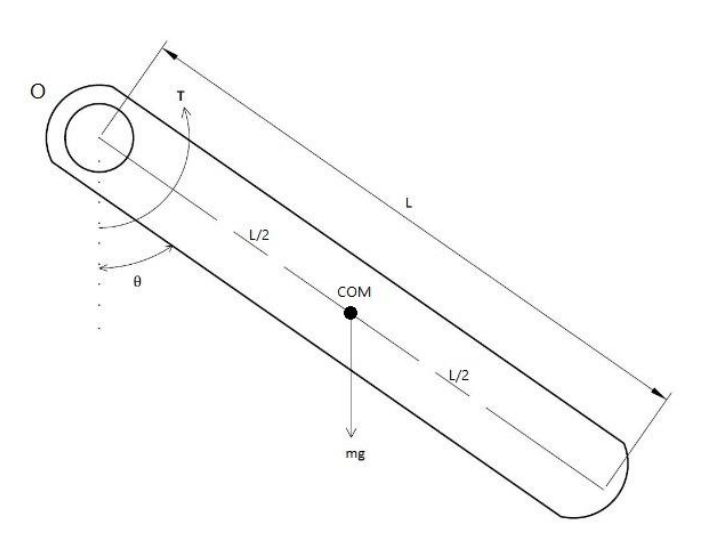

Figure 4.1: Pendulum

Figure 4.1 shows an inverted pendulum in the form of a uniform rod pinned at point O. It has a mass m and length L. Its center of mass is at distance  $L/2$ from O. A torque T is applied at the pendulum as shown. Th rotation of the pendulum with an angle θ takes place about point O.

Considering the gravitational force and applied torque acting at the pendulum and applying Newton second law[10] of motion, one obtains

$$
\Sigma M_o = J\ddot{\theta}
$$
  
-(mg sin  $\theta * \frac{L}{2}$ ) + T = J\ddot{\theta} (4.1)

Where

 $M_o$ : moment at point O : mass moment of inertia of the pendulum at point O θ̈: angular acceleration T: applied torque θ:the angle of pendullum

Assuming a small displacement θ, Equation (4.1) can be approximated around  $\theta = 0$  as

$$
-(\text{mg}\,\theta * \frac{L}{2}) + T = J\ddot{\theta} \tag{4.2}
$$

Applying the Laplace transform, then

$$
-(\text{mg }\theta(s) * \frac{L}{2}) + T(s) = Js^2 \theta(s)
$$
  
\n
$$
Js^2 \theta(s) + (\text{mg }\theta(s) * \frac{L}{2}) = T(s)
$$
  
\n
$$
\theta(s) \left[ Js^2 + \text{mg }*\frac{L}{2} \right] = T(s)
$$

Then the transfer function will be

$$
\frac{\Theta(s)}{T(s)} = \frac{1}{Js^2 + mg*\frac{L}{2}}
$$
(4.3)

#### <span id="page-33-0"></span>**4.1.2 Mathematical modeling for the inverted pendulum**

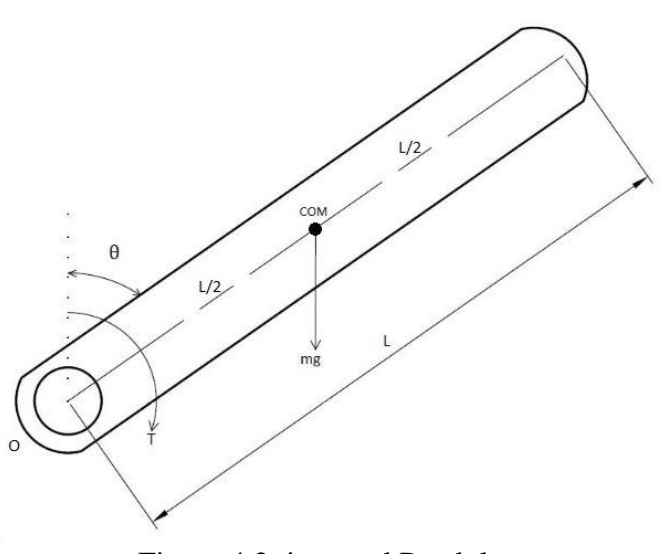

Figure 4.2: inverted Pendulum

Applying the same method, the equations for the inverted pendulum can be

$$
\sum M = J\ddot{\theta}(t)
$$
  
(mg sin  $\theta(t) * R$ ) + T(t) = J\ddot{\theta}(t) (4.4)

Where

 $M<sub>o</sub>$ : moment at point O : mass moment of inertia of the inverted pendulum at point O θ̈: angular acceleration T: applied torque θ:the angle of inverted pendullum

Assuming a small displacement  $\theta$ , Equation (4.1) can be linearized about  $\theta = 0$ as

$$
\left(\text{mg}\,\theta * \frac{\mathbf{L}}{2}\right) + \mathbf{T} = \mathbf{J}\ddot{\theta} \tag{4.5}
$$

Applying the Laplace transform, then

$$
(\text{mg } \theta(s) * \frac{L}{2}) + T(s) = Js^2 \theta(s)
$$
  

$$
Js^2 \theta(s) - (\text{mg } \theta(s) * \frac{L}{2}) = T(s)
$$

$$
\theta(s)\left[Js^2 - mg * \frac{L}{2}\right] = T(s)
$$

Then the transfer function[11] will be

$$
\frac{\Theta(s)}{T(s)} = \frac{1}{Js^2 - mg*\frac{L}{2}}
$$
(4.6)

#### <span id="page-34-0"></span>**4.1.3 Mathematical modeling for crank slider**

A crank slider mechanism is a four-link mechanism with three revolute joined the point O is fixed, link OA is the crank, link OB is the connecting rod and link B is the slider

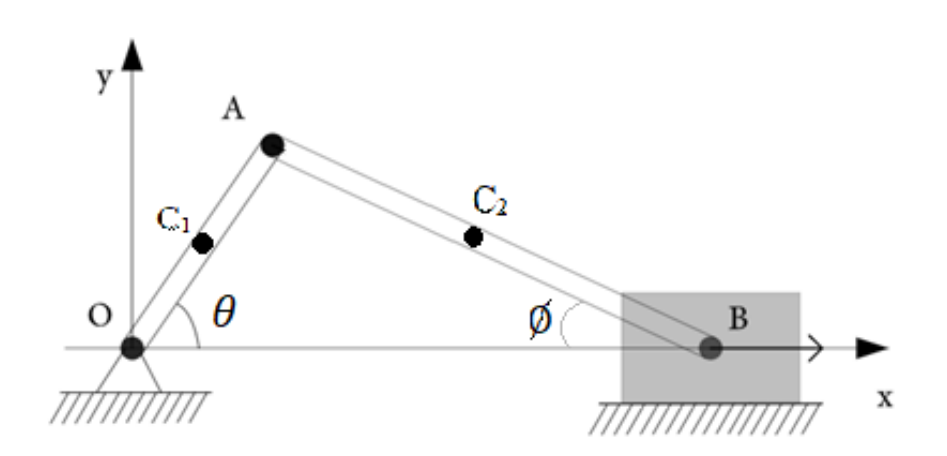

Figure 4.3: crank slider mechanism

Figure 4.3 shows the angle between rod OA and the horizontal direction is  $\theta$ . The length of the rod OA is R, the length of the rod AB is L and the horizontal length OB is x. The mass of rod OA is  $m_1$ , the mass of rod AB is  $m_2$  and the mass of slider is m<sub>3</sub>. The center of mass for rod AB is  $C_1$ , the length of  $OC_1$  is r, the center of mass for rod AB is  $C_2$ , the length of  $AC_2$  is l, the inertia for rod OA is  $I_1$  and the inertia for rod AB is  $I_2$ . A torque  $\tau$  is applied at the rod OA and the direction is CCW.

In order to eliminate ∅ from next equation, note that

 $R \sin \theta = L \sin \phi$ 

$$
\sin \phi = \frac{R}{L} \sin \theta
$$
\n
$$
\cos \phi = \sqrt{1 - \frac{R^2}{L^2} \sin^2 \theta}
$$
\n(4.7a)

Using Binomial Theorem, then

$$
\cos \emptyset \approx 1 - \frac{1}{2} \frac{R^2}{L^2} \sin^2 \theta \tag{4.7b}
$$

In order to eliminate  $\dot{\phi}$  from next equation, note that

$$
\frac{d}{dt}(R\sin\theta = L\sin\phi) \to R\cos\theta \,\dot{\theta} = L\cos\phi\dot{\phi}
$$

$$
\dot{\phi} = \frac{R \cos \theta}{L \cos \phi} \dot{\theta} = \frac{R}{L} \frac{\cos \theta}{1 - \frac{1R^2}{2L^2} \sin^2 \theta} \dot{\theta}
$$
(4.8a)

In order to eliminate  $\ddot{\phi}$  from next equation, note tha

$$
\frac{d^2}{dt^2} (R \sin \theta = L \sin \phi) \rightarrow R \cos \theta \ddot{\theta} - R \sin \theta \dot{\theta}^2 = L \cos \phi \ddot{\phi} - L \sin \phi \dot{\phi}^2
$$
  

$$
\ddot{\phi} = \frac{R \cos \theta}{L \cos \phi} \ddot{\theta} - \frac{R \sin \theta}{L \cos \phi} \dot{\theta}^2 + \frac{L \sin \phi}{L \cos \phi} \dot{\phi}^2
$$
  

$$
\ddot{\phi} = \frac{R \cos \theta}{L \sqrt{1 - \frac{R^2}{L^2} \sin^2 \theta}} \ddot{\theta} + \frac{R \sin \theta}{L \sqrt{1 - \frac{R^2}{L^2} \sin^2 \theta}} \left(\frac{R^2 - L^2}{L^2 - R^2 \sin^2 \theta}\right) \dot{\theta}^2
$$
(4.8b)

#### • **Kinematics model of crank slider**

Kinematic modeling is the study of the motion of mechanical systems without considering the forces that affect the motion. The rotation of the crank drives the horizontal linear movement the slider.

1. Kinematics for C1

$$
x_{c_1} = r \cos \theta \tag{4.9}
$$

$$
y_{c_1} = r \sin \theta \tag{4.10}
$$

$$
\dot{x}_{c_1} = -\mathbf{r} \sin \theta \, \dot{\theta} \tag{4.11}
$$

$$
\dot{y}_{c_1} = r \cos \theta \, \dot{\theta} \tag{4.12}
$$

 $\ddot{x}_{c_1} = -r \sin \theta \ddot{\theta} - r \cos \theta \dot{\theta}^2$ (4.13)

 $\ddot{y}_{c_1} = r \cos \theta \ddot{\theta} - r \sin \theta \dot{\theta}^2$ (4.14
### 2. Kinematics for C2

$$
x_{c_2} = R \cos \theta + l \cos \phi
$$
  

$$
x_{c_2} = R \cos \theta + l \sqrt{1 - \frac{R^2}{L^2} \sin^2 \theta}
$$
 (4.15)

Substitution equation (4.7b) in equation (4.15), then

$$
x_{c_2} \approx R \cos \theta + l \left( 1 - \frac{1}{2} \frac{R^2}{L^2} \sin^2 \theta \right) \tag{4.16}
$$

$$
y_{c_2} = R \sin \theta - l \sin \phi
$$

Substitution equation (4.7a), then

$$
y_{c2} = R \sin \theta - l \frac{R}{L} \sin \theta
$$
  

$$
y_{c2} = R \sin \theta \left(1 - \frac{l}{L}\right)
$$
 (4.17)

$$
\dot{x}_{c_2} \approx -\text{Rsin}\,\theta\,\dot{\theta} - \frac{R^2}{2L^2}l\sin\theta\cos\theta\,\dot{\theta}
$$
\n
$$
\dot{x}_{c_2} \approx -\text{Rsin}\,\theta\,\dot{\theta} - \frac{R^2}{2L^2}l\sin 2\theta\,\dot{\theta}
$$
\n
$$
\dot{x}_{c_2} \approx -r\dot{\theta}\left(\sin\theta + \frac{R}{2L^2}l\sin 2\theta\right)
$$
\n(4.18)

$$
\dot{y}_{c_2} = R\dot{\theta}\cos\theta \left(1 - \frac{l}{L}\right) \tag{4.19}
$$

$$
\ddot{x}_{c_2} \approx -R\ddot{\theta}\left(\sin\theta + \frac{Rl}{2L^2}\sin 2\theta\right) - R\dot{\theta}^2\left(\cos\theta + \frac{Rl}{L^2}\cos 2\theta\right) \tag{4.20}
$$

$$
\ddot{y}_{c_2} = R\ddot{\theta}\cos\theta\left(1 - \frac{l}{L}\right) - R\dot{\theta}^2\sin\theta\left(1 - \frac{l}{L}\right) \tag{4.21}
$$

## 3. Kinematics for B

Replace  $l$  with  $L$  in the previous equations  $x_B \approx R \cos \theta + L \left(1 - \frac{1}{2}\right)$ 2  $R^2$  $\frac{\pi^2}{L^2} \sin^2 \theta$  (4.22)  $y_B = 0$ 

$$
\dot{x}_B \approx -\text{Rsin}\,\theta\,\dot{\theta} - \frac{R^2}{2L^2}L\sin 2\theta\,\dot{\theta} \approx -r\dot{\theta}\left(\sin\theta + \frac{R}{2L}\sin 2\theta\right) \tag{4.23}
$$

$$
\dot{y}_B = 0
$$
\n
$$
\ddot{x}_B \approx -R\ddot{\theta}\left(\sin\theta + \frac{R}{2L}\sin 2\theta\right) - R\dot{\theta}^2\left(\cos\theta + \frac{R}{L}\cos 2\theta\right) \tag{4.24}
$$
\n
$$
\ddot{y}_B = 0
$$

• Newton Euler Dynamic

1. Slider

Considering the gravitational force and reaction force from connecting rod acting at the slider and applying Newton's second law of motion, one obtains

$$
\Sigma F_y = 0
$$
  
\n
$$
F_{23y} + m_3 g = F_{3y}
$$
  
\n
$$
\Sigma F_x = m_3 \ddot{x}_B
$$
  
\n
$$
F_{23x} + f_e = m_3 \ddot{x}_B
$$
  
\n(4.26)

Then,

$$
F_{23x} = m_3 \ddot{x}_B - f_e \tag{4.26b}
$$

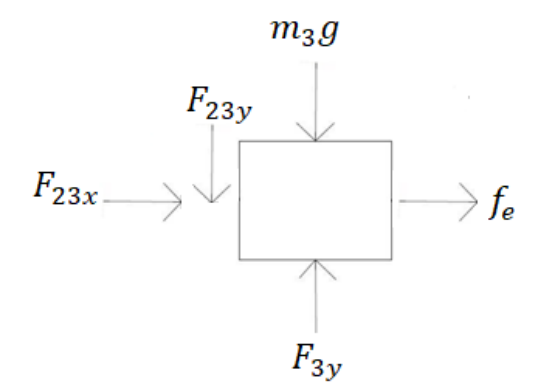

Figure 4.4: Free body diagram for the slider

### 2. Connecting rod

Considering the gravitational force and reaction force from slider and crank and applied torque acting at crank and applying Newton's second law of motion, one obtains

$$
\Sigma F_{y} = m_{2} \ddot{y}_{c_{2}} \nF_{23Y} - F_{12Y} - m_{2}g = m_{2} \ddot{y}_{c_{2}} \n\tag{4.27}
$$

$$
\Sigma F_x = m_2 \ddot{x}_{c_2}
$$
  
\n
$$
F_{12X} - F_{23X} = m_2 \ddot{x}_{c_2}
$$
\n(4.28)

 $\Sigma M_A = (I_2 + m_2 l^2) \ddot{\phi}$ 

$$
F_{23Y}L\cos\phi - F_{23X}L\sin\phi - m_2gL\cos\phi - m_2\ddot{y}_{c_2}L\cos\phi - m_2\ddot{x}_{c_2}L\sin\phi = (I_2 + m_2l^2)\ddot{\phi}
$$
\n(4.29)

Substitution equations (4.26b),(4.7a),(4.21), (4.20), (4.7b) and (4.8b) in (4.29), then

$$
F_{23Y}L\left(1 - \frac{1}{2}\frac{R^2}{L^2}\sin^2\theta\right) - (m_3\ddot{x}_B - f_e)L\frac{R}{L}\sin\theta - m_2gL\left(1 - \frac{1}{2}\frac{R^2}{L^2}\sin^2\theta\right) - m_2R\ddot{\theta}\cos\theta\left(1 - \frac{l}{L}\right) - R\dot{\theta}^2\sin\theta\left(1 - \frac{l}{L}\right)L\left(1 - \frac{1}{2}\frac{R^2}{L^2}\sin^2\theta\right) - m_2\ddot{x}_{c_2}L\frac{R}{L}\sin\theta.
$$
  
=  $(I_2 + m_2l^2)\left(\frac{R\cos\theta}{L\sqrt{1 - \frac{R^2}{L^2}\sin^2\theta}}\ddot{\theta} + \frac{R\sin\theta}{L\sqrt{1 - \frac{R^2}{L^2}\sin^2\theta}}\left(\frac{R^2 - L^2}{L^2 - R^2\sin^2\theta}\right)\dot{\theta}^2\right)$ 

Then the

 $F_{23Y} =$ 

$$
\frac{(I_2 + m_2 l^2)}{L \left(1 - \frac{1}{2} \frac{R^2}{L^2} \sin^2 \theta\right)} \left(\frac{R \cos \theta}{L \sqrt{1 - \frac{R^2}{L^2} \sin^2 \theta}} \ddot{\theta} + \frac{R \sin \theta}{L \sqrt{1 - \frac{R^2}{L^2} \sin^2 \theta}} \left(\frac{R^2 - L^2}{L^2 - R^2 \sin^2 \theta}\right) \dot{\theta}^2\right) \newline + \frac{(m_3 \ddot{x}_B - f_e)L \frac{R}{L} \sin \theta}{L \left(1 - \frac{1}{2} \frac{R^2}{L^2} \sin^2 \theta\right)} + \frac{m_2 g L \left(1 - \frac{1}{2} \frac{R^2}{L^2} \sin^2 \theta\right)}{L \left(1 - \frac{1}{2} \frac{R^2}{L^2} \sin^2 \theta\right)} + \frac{m_2 R \ddot{\theta} \cos \theta \left(1 - \frac{l}{L}\right)}{L \left(1 - \frac{1}{2} \frac{R^2}{L^2} \sin^2 \theta\right)} \newline + \frac{R \dot{\theta}^2 \sin \theta (1 - \frac{l}{L}) L \left(1 - \frac{1R^2}{2 L^2} \sin^2 \theta\right)}{L \left(1 - \frac{1R^2}{2 L^2} \sin^2 \theta\right)} + \frac{m_2 \dot{x}_{c_2} L \frac{R}{L} \sin \theta}{L \left(1 - \frac{1R^2}{2 L^2} \sin^2 \theta\right)} \tag{4.29a}
$$

Substitution equations (4.21) and (4.29a) in equation (4.27)

 $F_{12Y} =$ 

$$
\frac{(I_2 + m_2 l^2)}{L \left(1 - \frac{1}{2} \frac{R^2}{L^2} \sin^2 \theta\right)} \left(\frac{R \cos \theta}{L \sqrt{1 - \frac{R^2}{L^2} \sin^2 \theta}} \ddot{\theta} + \frac{R \sin \theta}{L \sqrt{1 - \frac{R^2}{L^2} \sin^2 \theta}} \left(\frac{R^2 - L^2}{L^2 - R^2 \sin^2 \theta}\right) \dot{\theta}^2\right)
$$
\n
$$
+ \frac{(m_3 \left(-R\ddot{\theta}\left(\sin \theta + \frac{R}{2L} \sin 2\theta\right) - R\dot{\theta}^2 \left(\cos \theta + \frac{R}{L} \cos 2\theta\right)\right) - f_e)L \frac{R}{L} \sin \theta}{L \left(1 - \frac{1}{2} \frac{R^2}{L^2} \sin^2 \theta\right)}
$$
\n
$$
+ \frac{m_2 gl \left(1 - \frac{1}{2} \frac{R^2}{L^2} \sin^2 \theta\right)}{L \left(1 - \frac{1}{2} \frac{R^2}{L^2} \sin^2 \theta\right)} + \frac{m_2 (R\ddot{\theta}\cos \theta \left(1 - \frac{l}{L}\right)}{L \left(1 - \frac{1}{2} \frac{R^2}{L^2} \sin^2 \theta\right)}
$$
\n
$$
+ \frac{R\dot{\theta}^2 \sin \theta \left(1 - \frac{l}{L}\right)L \left(1 - \frac{1}{2} \frac{R^2}{L^2} \sin^2 \theta\right)}{L \left(1 - \frac{1}{2} \frac{R^2}{L^2} \sin^2 \theta\right)} + \frac{m_2 \ddot{x}_{c_2}L \frac{R}{L} \sin \theta}{L \left(1 - \frac{1}{2} \frac{R^2}{L^2} \sin^2 \theta\right)} - m_2 g
$$
\n
$$
- m_2 R\ddot{\theta}\cos \theta \left(1 - \frac{l}{L}\right) - m_2 R\dot{\theta}^2 \sin \theta \left(1 - \frac{l}{L}\right) \qquad (4.29b)
$$

Substitution equations (4.20) and (4.26b) in equation (4.28)

$$
F_{12x} = m_2 \left( -R \ddot{\theta} \left( \sin \theta + \frac{Rl}{2L^2} \sin 2\theta \right) - R \dot{\theta}^2 \left( \cos \theta + \frac{Rl}{L^2} \cos 2\theta \right) \right) + \left( m_3 \left( -R \ddot{\theta} \left( \sin \theta + \frac{R}{2L} \sin 2\theta \right) - R \dot{\theta}^2 \left( \cos \theta + \frac{R}{L} \cos 2\theta \right) \right) - f_e \right) \quad (4.29c)
$$

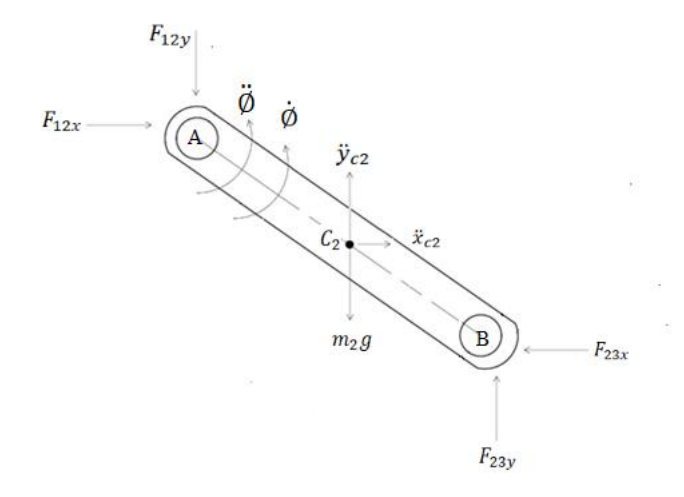

Figure 4.5: Free body diagram for the Connecting rod

# 3. Crank

Considering the gravitational force and reaction force from connecting rod and crank at connecting rod acting and applying Newton's second law of motion, one obtains

$$
\Sigma F_{y} = m_{1} \ddot{y}_{c_{1}} F_{01Y} - F_{12Y} - m_{1}g = m_{1} \ddot{y}_{c_{1}} \qquad (4.30)
$$

$$
\Sigma F_x = m_1 \ddot{x}_{c_1} \nF_{01x} - F_{12x} = m_1 \ddot{x}_{c_1}
$$
\n(4.31)

$$
\Sigma M_A = (I_1 + m_1 r^2) \ddot{\theta}
$$
  
\n
$$
F_{12x} R \sin \theta + F_{12y} R \cos \theta + m_1 \ddot{x}_{c_1} r \sin \theta - m_1 \ddot{y}_{c_1} r \cos \theta
$$
  
\n
$$
-m_1 gr \cos \theta + \tau = (I_1 + m_1 r^2) \ddot{\theta}
$$
\n(4.32)

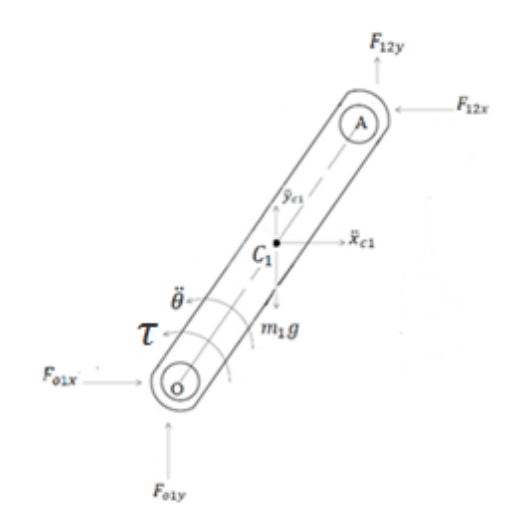

Figure 4.6: Free body diagram for the Crank

From equation (4.29c), (4.29b), (4.13) and (4.14)

$$
\left(m_2\left(-R\ddot{\theta}\left(\sin\theta+\frac{Rl}{2L^2}\sin2\theta\right)-R\dot{\theta}^2\left(\cos\theta+\frac{Rl}{L^2}\cos2\theta\right)\right)+\right.
$$
  

$$
\left(m_3\left(-R\ddot{\theta}\left(\sin\theta+\frac{R}{2L}\sin2\theta\right)-R\dot{\theta}^2\left(\cos\theta+\frac{R}{L}\cos2\theta\right)\right)-f_e\right)\right)R\sin\theta+\left(\frac{\left(l_2+m_2l^2\right)}{L\left(1-\frac{1R^2}{2L^2}\sin^2\theta\right)}\left(\frac{R\cos\theta}{L\sqrt{1-\frac{R^2}{L^2}\sin^2\theta}}\ddot{\theta}+\frac{R\sin\theta}{L\sqrt{1-\frac{R^2}{L^2}\sin^2\theta}}\left(\frac{R^2-L^2}{L^2-R^2\sin^2\theta}\right)\dot{\theta}^2\right)+\right.
$$

$$
\frac{(m_3\left(-R\ddot{\theta}\left(\sin\theta+\frac{R}{2L}\sin 2\theta\right)-R\dot{\theta}^2\left(\cos\theta+\frac{R}{L}\cos 2\theta\right)\right)-f_e)L_L^R\sin\theta}{L\left(1-\frac{1R^2}{2L^2}\sin^2\theta\right)} + \frac{m_2gl\left(1-\frac{1R^2}{2L^2}\sin^2\theta\right)}{L\left(1-\frac{1R^2}{2L^2}\sin^2\theta\right)} + \frac{m_2(R\ddot{\theta}\cos\theta\left(1-\frac{l}{L}\right)+R\dot{\theta}^2\sin\theta\left(1-\frac{l}{L}\right)L\left(1-\frac{1R^2}{2L^2}\sin^2\theta\right)}{L\left(1-\frac{1R^2}{2L^2}\sin^2\theta\right)} + \frac{L\left(1-\frac{1R^2}{2L^2}\sin^2\theta\right)}{L\left(1-\frac{1R^2}{2L^2}\sin^2\theta\right)} + \frac{m_2\left(-R\ddot{\theta}\left(\sin\theta+\frac{Rl}{2L^2}\sin2\theta\right)-R\dot{\theta}^2\left(\cos\theta+\frac{Rl}{L^2}\cos2\theta\right)\right)L_L^R\sin\theta}{L\left(1-\frac{1R^2}{2L^2}\sin^2\theta\right)} - m_2g - m_2g - m_2g
$$
  

$$
m_2R\ddot{\theta}\cos\theta\left(1-\frac{l}{L}\right)-R\dot{\theta}^2\sin\theta\left(1-\frac{l}{L}\right)\right)R\cos\theta + m_1\left(-r\sin\theta\ddot{\theta} - r\cos\theta\dot{\theta}^2\right)r\sin\theta + m_1\left(r\cos\theta\ddot{\theta} - r\sin\theta\dot{\theta}^2\right)r\cos\theta - m_1g\,r\cos\theta + \tau = (l_1 + m_1r^2)\ddot{\theta} \tag{4.30}
$$

$$
\hat{\theta}\left(-m_{3}R^{2}\sin^{2}\theta-\frac{m_{3}R^{3}\sin2\theta\sin\theta}{2L}-m_{2}R^{2}\sin^{2}\theta-\frac{m_{2}R^{3}l\sin2\theta\sin\theta}{2L^{2}}+\frac{(l_{2}+m_{2}l^{2})R^{2}\cos^{2}\theta}{L^{2}\left(1-\frac{1}{2}\frac{R^{2}}{L^{2}}\sin^{2}\theta\right)\sqrt{1-\frac{R^{2}}{L^{2}}\sin^{2}\theta}}-\frac{m_{3}R^{3}\sin^{2}\theta\cos\theta}{L\left(1-\frac{1}{2}\frac{R^{2}}{L^{2}}\sin^{2}\theta\right)}-\frac{m_{3}R^{4}\sin2\theta\sin\theta\cos\theta}{2L^{2}\left(1-\frac{1}{2}\frac{R^{2}}{L^{2}}\sin^{2}\theta\right)}-\frac{2L^{2}\left(1-\frac{1}{2}\frac{R^{2}}{L^{2}}\sin^{2}\theta\right)}{2L^{2}\left(1-\frac{1}{2}\frac{R^{2}}{L^{2}}\sin^{2}\theta\right)}-\frac{m_{2}R^{3}\sin^{2}\theta\cos\theta l^{2}}{2L^{4}\left(1-\frac{1}{2}\frac{R^{2}}{L^{2}}\sin^{2}\theta\right)}-\frac{m_{2}R^{2}\cos^{2}\theta+\frac{m_{2}R^{2}l\cos^{2}\theta}{L}-m_{1}r^{2}\sin^{2}\theta}{L}\right)+m_{1}r^{2}\cos^{2}\theta+1-m_{1}r^{2}\sin^{2}\theta
$$

$$
+m_{1}r^{2}\cos^{2}\theta-l_{1}-m_{1}r^{2}\right)
$$

$$
=\hat{\theta}^{2}\left(\left(m_{3}R^{2}\sin\theta\cos\theta+\frac{m_{3}R^{3}\cos2\theta\sin\theta}{L}+m_{2}R^{2}\cos\theta\sin\theta+\frac{m_{2}R^{3}\cos2\theta\sin\theta}{2L^{3}}\right)-\frac{(l_{2}+m_{2}l^{2})R^{2}\sin^{2}\theta}{L^{2}\left(1-\frac{1R^{2}}{2L^{2}}\sin^{2}\theta\right)}-\frac{(l_{2}+m_{2}l^{2})R^{2}\sin\theta\cos\theta(l^{2}-l^{2})}{L^{2}\left(1-\frac{1R^{2}}{2L^{2}}\sin^{2}\theta\right)}+\frac{m_{3}R^{
$$

Approximated equation (4.31), then

$$
\tau = (m_2 R^2 + I_1 + m_1 r^2) \ddot{\theta}
$$
 (4.32)

**Chapter 5: Controller Design and simulation** 

In this chapter will design and applying different controllers in applications (pendulum, inverted pendulum and crank slider mechanism).

In the upcoming sections linear control theories and strategies will be tested and discussed, including:

• PD controller.

A PD controller is described by the transfer function:  $K(s)=kp+kds$ 

A PD controller thus adds a single zero to the loop transfer function, the genal block diagram as shown in figure (5.1) [11].

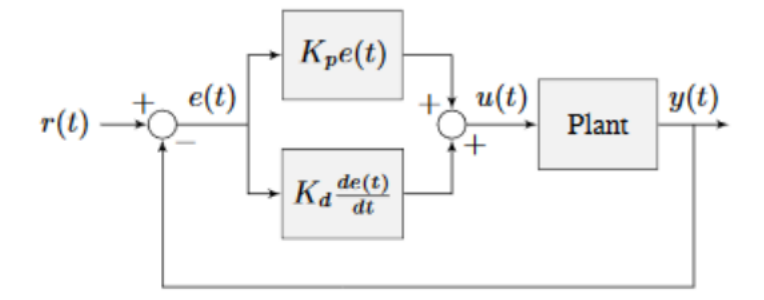

Figure 5.1: General block diagram for PD controller[11].

• PID controller

PID is a proportional-integral-derivative controller which creates a control loop feedback mechanism. A PID controller calculates an "error" (e) value as the difference between a measured process variable and a desired set point. The desired closed loop dynamics is obtained by adjusting the three parameters KP (proportional gain), KI (integral gain) and KD (derivative gain), based on the linear system transfer function[11].

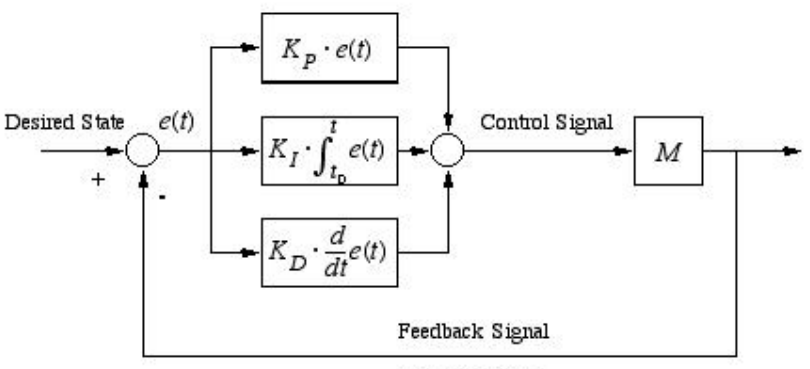

Measured State

Figure 5.2: PID controller[11].

• State Feedback controllers.

In control engineering, a state space representation is a mathematical model of a physical system as a set of input, output and state variables related by firstorder differential equations. The state space representation (also known as the "time-domain approach") provides a convenient and compact way to model and analyze systems with multiple inputs and outputs. Unlike the frequency domain approach, the use of the state space representation is not limited to systems with linear components and zero initial conditions. However, in state feedback method you can place the eigenvalues anywhere in the S-plane to get the desired response

In order to obtain the state-space representation for any system, you need to know system inputs, outputs, in addition to the states. The general linear time invariant state space model that is used throughout this chapter[11]:

$$
\dot{x} = Ax + Bu
$$

$$
y = Cx + Du
$$

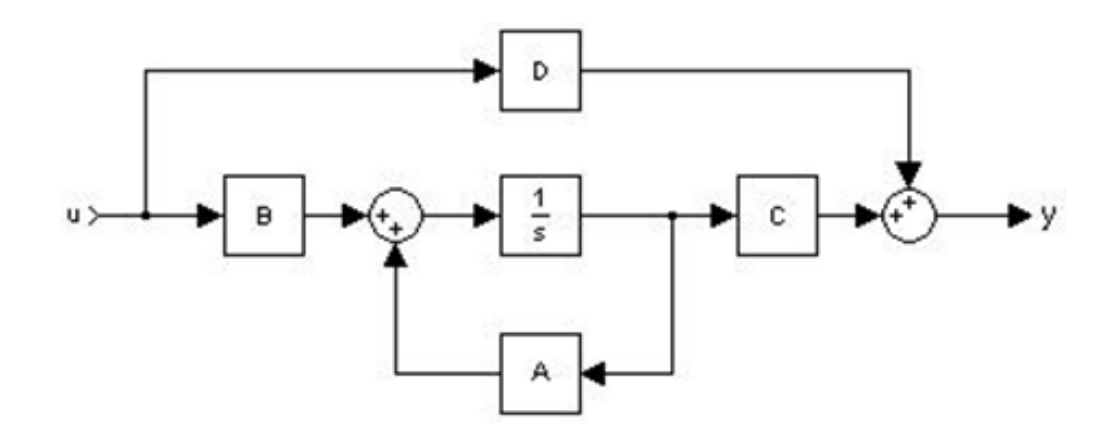

Figure 5.3: Block diagram representation of the state space equation[11].

• Extended System

it is desired to design a state feedback controller that able to track a desired reference input of the applications [11].

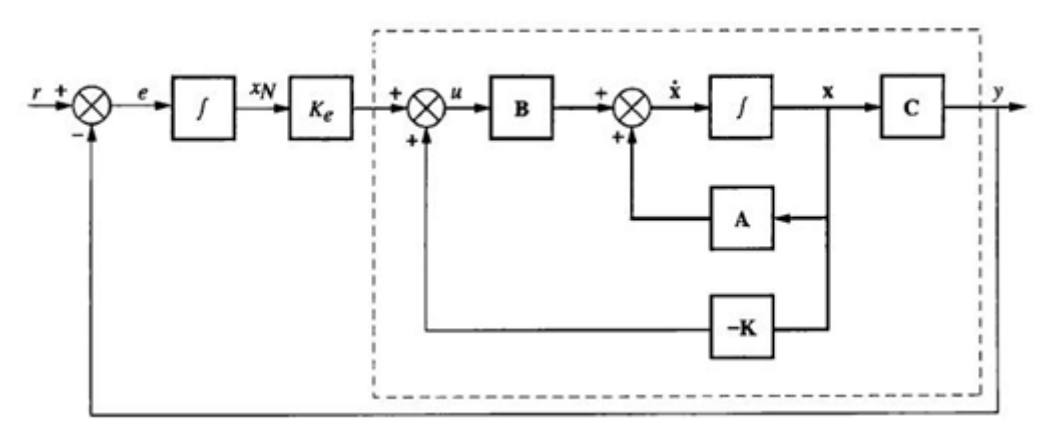

Figure 5.4: Integrator control for steady state error design[11].

#### **5.1 Controllers Design and simulation for pendulum**

In this section every linear control strategy used is discussed in details, after that a Simulink model built for the controller, and then shown the simulated results.

### **5.1.1 PD controller for pendulum**

As equation (4.3) the transfer function

 Where:  $J=0.0017843$  Kg.m<sup>2</sup>  $m=0.147$  Kg  $L=0.02$  m  $g=9.81 \text{ m/s}^2$ 

$$
\frac{\Theta(s)}{T(s)} = \frac{Kds + Kp}{Js^2 + mg*\frac{L}{2}}\tag{5.1}
$$

By definition: the general form of the transfer function of a second system is

$$
C(s) = \frac{wn^2}{s^2 + 2\zeta \omega n s + wn^2} \tag{5.2}
$$

Then the characteristic equation  $\mathcal{S}$ 

$$
s^2 + 2\zeta \omega n s + \omega n^2 \tag{5.3}
$$

The characteristic equation from closed loop for the transfer function

$$
s^{2} + \frac{Kds}{J} + \frac{mgL + Kp}{2J} = s^{2} + 2\zeta \omega n s + \omega n^{2}
$$
 (5.4)

From equation (5.4)

$$
Kp=wn^2J-mg\frac{L}{2}
$$
\n
$$
Kd=2\zeta \omega nJ
$$
\n(5.5)

As design requirement will do two experiments:

1. let of the system equals to the settling time 0.55 sec and the percent over shoot (%OS) to be 10%, from equations (5.5) and (5.6) The controller gains are:

Kp=0.1126 Kd=0.0256

• Simulink model for PD controller

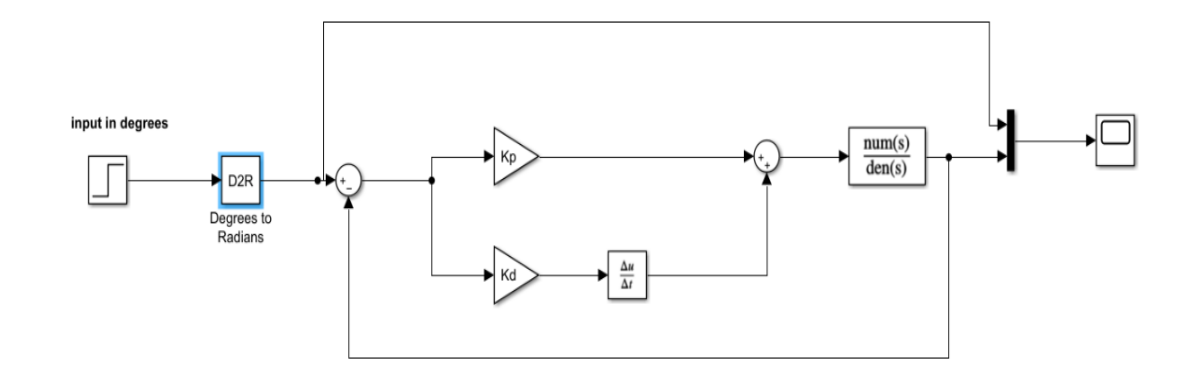

Figure 5.5: PD controller

Simulation results

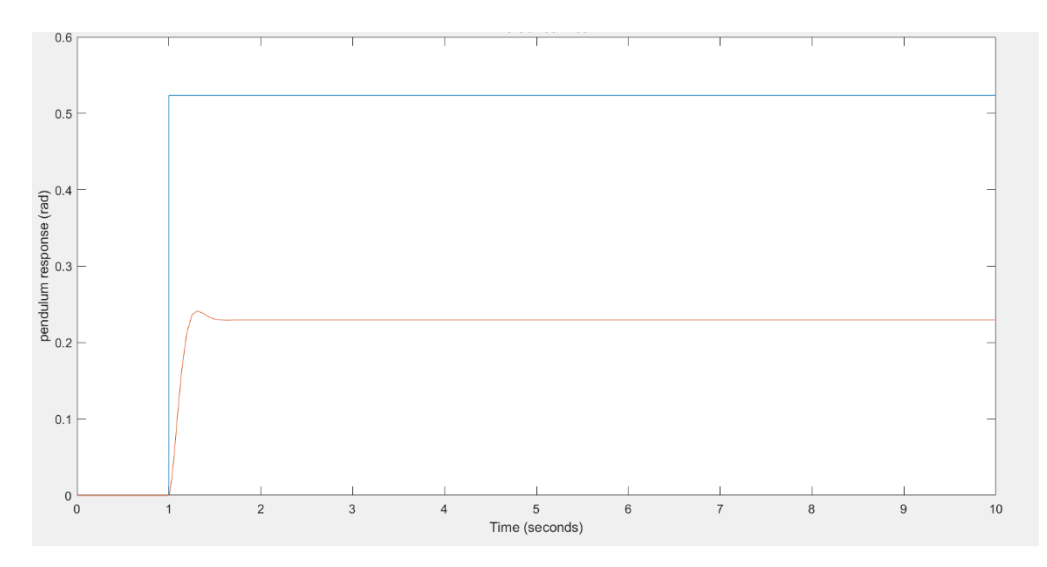

Figure 5.6: Response (PD) for first experiments

2. let of the system equals to the settling time 0.2 sec and critically damped, from equations (5.5) and (5.6) The controller gains are:

Kp=0.5694 Kd=0.0713

Simulation results

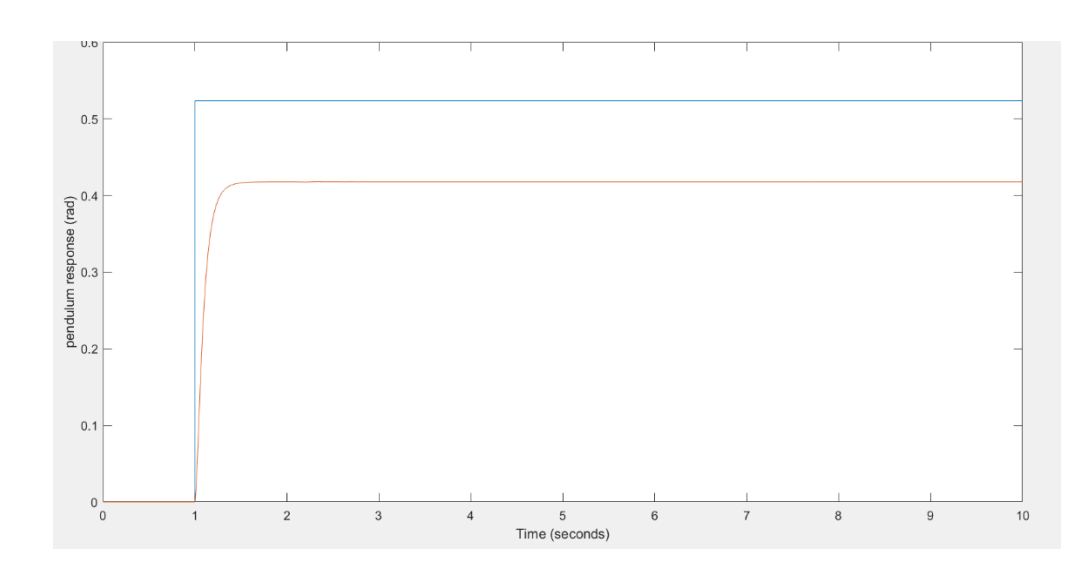

Figure 5.7: Response (PD) for second experiments

### **5.1.2 PID controller for pendulum**

As design requirement let of the system equals to the settling time 0.06 sec and the percent over shoot  $(\% OS)$  to be 10%. For designing the controller its

preferred to use MATLAB SISOTOOL, because it's simple and easy function. So, the controller gains are:

Kp=4.52 Ki=23.1 Kd=0.217

• Simulink model for PID controller

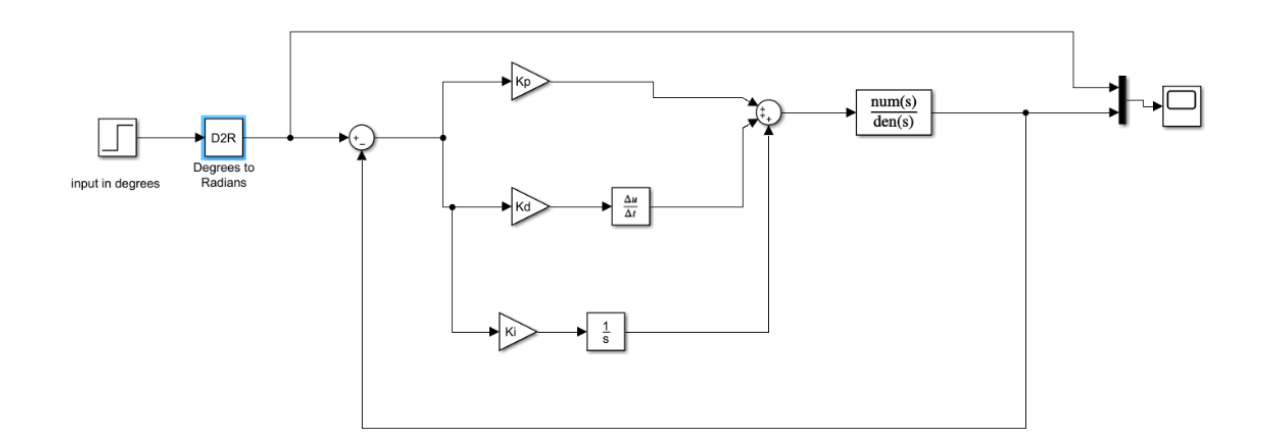

Figure 5.8: PID controller

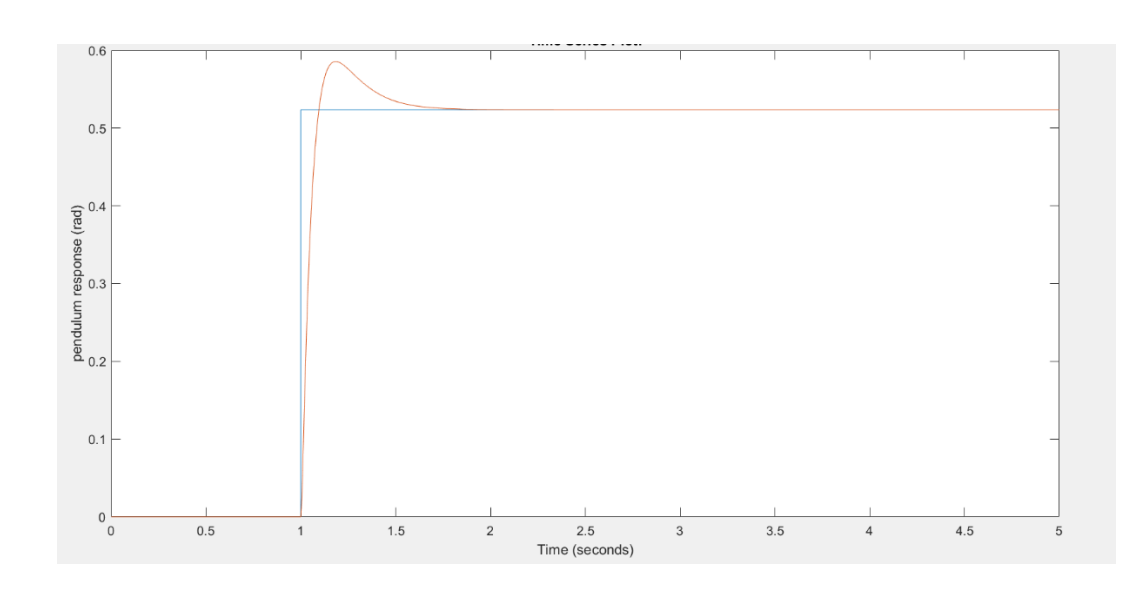

• Simulation results

Figure 5.9: Response (PID) for first experiment

# **5.1.3 State feedback controller for pendulum**

As equation (4.3) let

$$
x_1 = \theta \rightarrow \dot{x}_1 = x_2
$$
  

$$
x_2 = \dot{\theta} \rightarrow \dot{x}_2 = \ddot{\theta}
$$

the matrices are

$$
\begin{bmatrix} \dot{x}_1 \\ \dot{x}_2 \end{bmatrix} = \begin{bmatrix} 0 & 1 \\ -mg\theta * \frac{L}{J^2} & 0 \end{bmatrix} \begin{bmatrix} x_1 \\ x_2 \end{bmatrix} + \begin{bmatrix} 0 \\ \frac{T}{J} \end{bmatrix} u \tag{5.7}
$$

$$
y = \begin{bmatrix} 1 & 0 \end{bmatrix} \begin{bmatrix} x_1 \\ x_2 \end{bmatrix} \tag{5.8}
$$

As design requirement, let of the system equals to the settling time 0.6 sec and the percent over shoot (%OS) to be 10%. the controller gains are:

K=[19.12 12]

• Simulink model for state feedback controller with disturbance

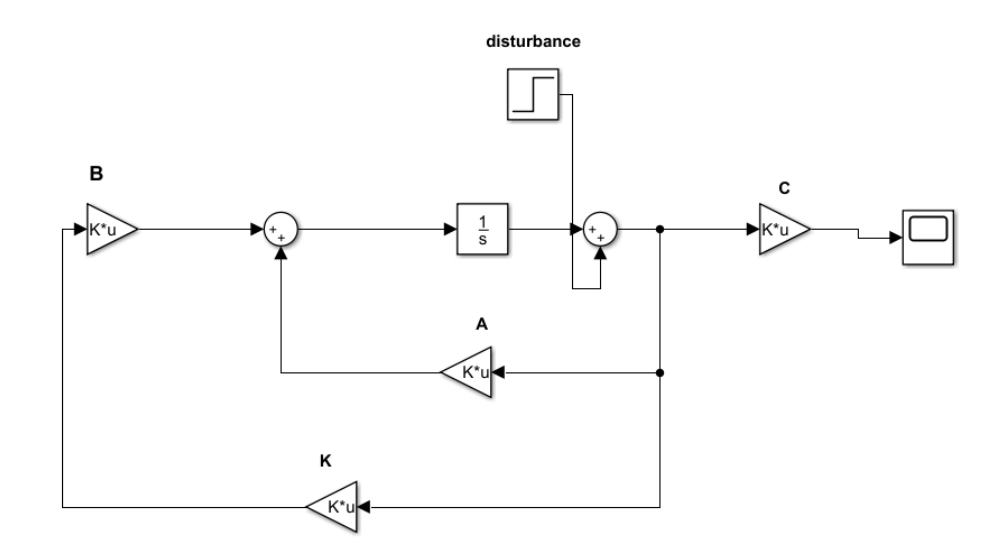

Figure 5.10: State feedback controller with disturbance

### • Simulation results

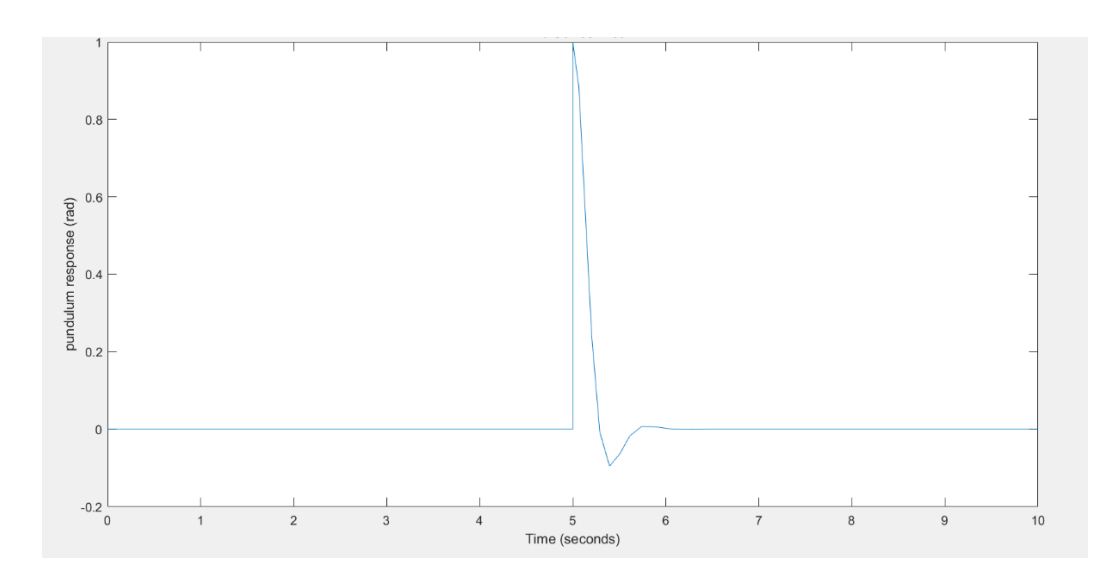

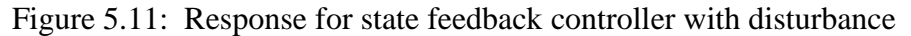

### **5.1.4 Extended system for pendulum**

The matrices for extended system are

$$
A_{e} = \begin{bmatrix} A & 0 \\ -C & 0 \end{bmatrix} \rightarrow A_{e} = \begin{bmatrix} 0 & 1 & 0 \\ -mg\theta * \frac{L}{J2} & 0 & 0 \\ -1 & 0 & 0 \end{bmatrix}
$$

$$
B_{e} = \begin{bmatrix} B \\ 0 \end{bmatrix} \rightarrow B_{e} = \begin{bmatrix} 0 \\ \frac{T}{J} \\ 0 \end{bmatrix}
$$

As design requirement, let of the system equals to the settling time 1.66 sec and the percent over shoot (%OS) to be 10%. the controller gains are: Ks=[223 65] Ki=960

• Simulink model for Extended system

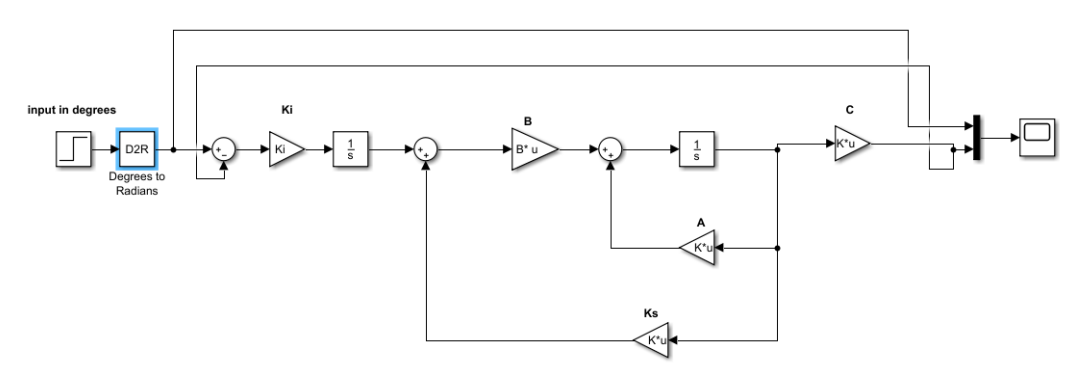

42 Figure 5.12: Extended system for pendulum • Simulation results

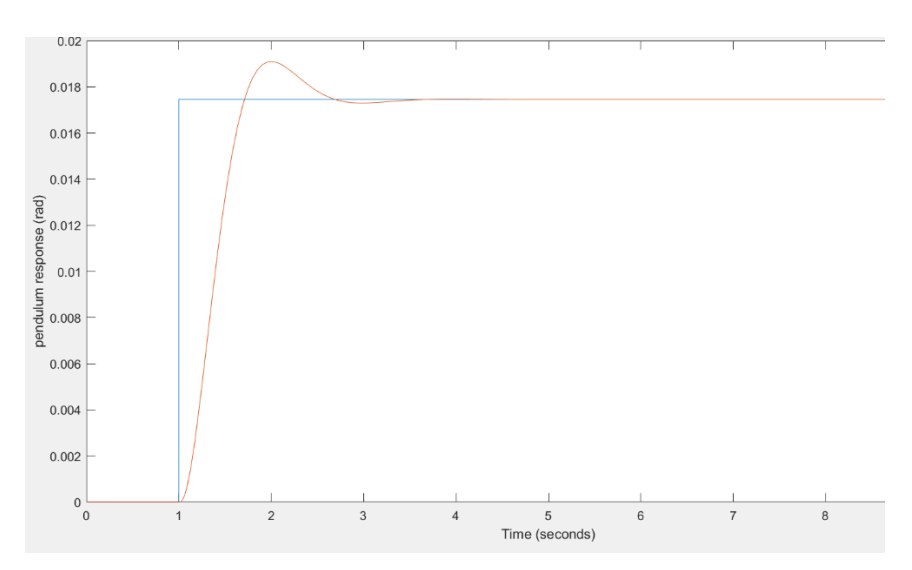

Figure 5.13: Response for extended system

### **5.2 Controllers Design and simulation for crank slider mechanism**

In this section every linear control strategy used is discussed in details, after that a Simulink model built for the controller, and then shown the simulated results.

### **5.2.1 PD controller for crank slider mechanism**

We can design controller from equation (4.34)

 Where:  $J_1$ =7.7× 10<sup>-5</sup> Kg.m<sup>2</sup>  $m_1$ =0.055 Kg  $m_2$ =0.1156 Kg  $r=2.75\times 10^{-2}$  m  $g=9.81$  m/s<sup>2</sup>  $\Theta(s)$  $\frac{\Theta(s)}{T(s)} = \frac{Kds + Kp}{(m_2R^2 + J_1 + m_1)}$  $(m_2R^2 + J_1 + m_1r^2)s^2$ (5.9)

The characteristic equation from closed loop for the transfer function

$$
s^{2} + \frac{Kds}{m_{2}R^{2} + J_{1} + m_{1}r^{2}} + \frac{Kp}{m_{2}R^{2} + J_{1} + m_{1}r^{2}}
$$
(5.10)

By definition: the general form of the transfer function of a second system is

$$
C(s) = \frac{wn^2}{s^2 + 2\zeta \omega n s + wn^2}
$$
 (5.11)

Then the characteristic equation

$$
s^2 + 2\zeta \omega n s + \omega n^2 \tag{5.12}
$$

From equations (5.2) and (5.4)

$$
Kp=wn^2(m_2R^2+J_1+m_1r^2)
$$
\n(5.13)

$$
Kd = 2\zeta \omega n (m_2 R^2 + J_1 + m_1 r^2)
$$
\n(5.14)

As design requirement let of the system equals to the  $wn$  4 rad/s and the damping ratio to be 0.6, from equations (5.13) and (5.14) The controller gains are:

Kp=0.0075 Kd=0.0023

• Simulink model for PD controller

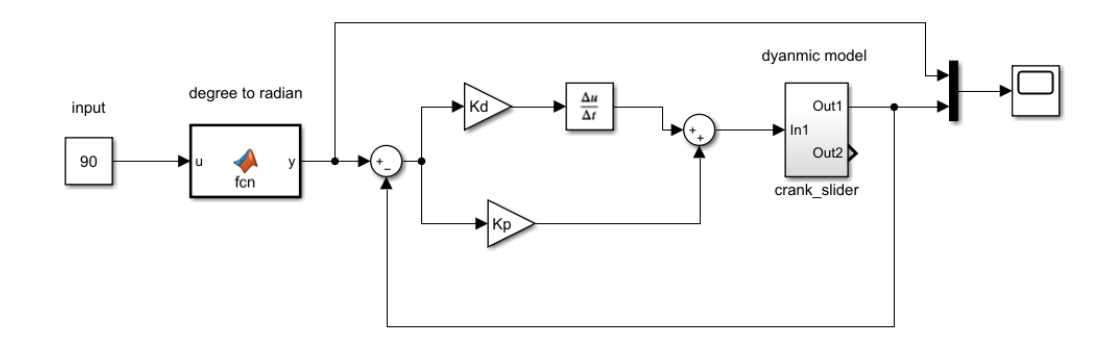

Figure 5.14: PD controller for crank mechanism

### • Simulation result

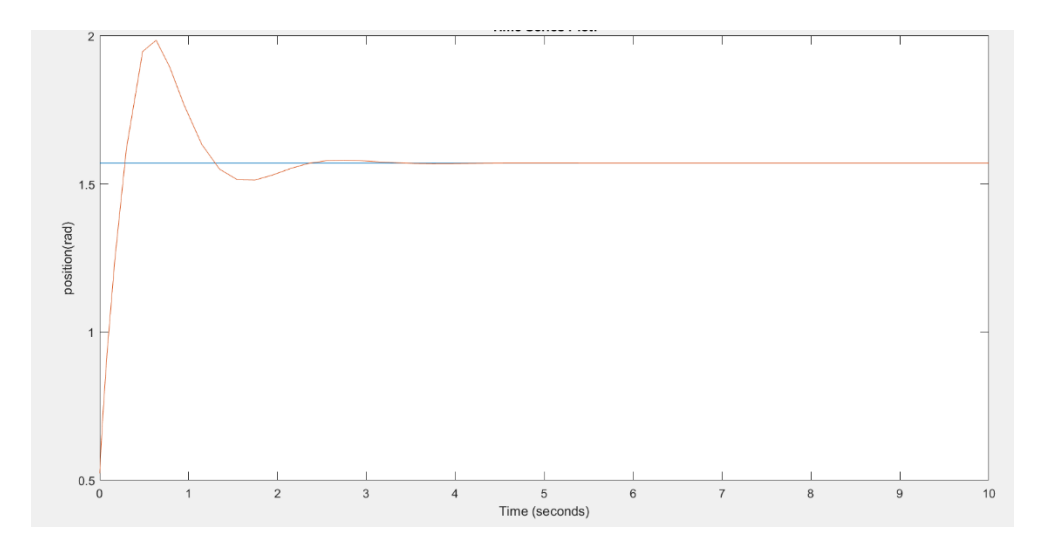

Figure 5.15: Response for PD controller

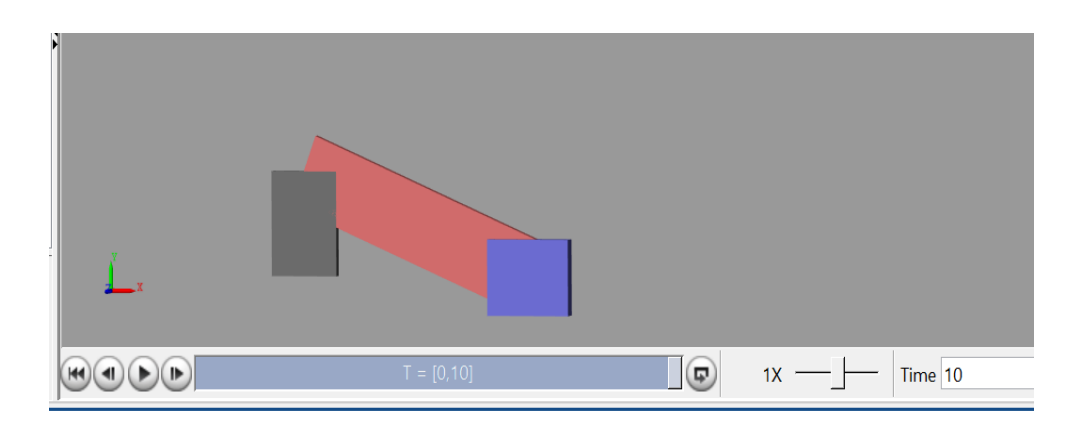

Figure 5.16: the crank slider after run PD controller

## **5.2.2 PID controller for crank slider mechanism**

As design requirement let of the system equals to wn 4 rad/sec and the damming ratio to be 0.7. For designing the controller its preferred to use MATLAB SISOTOOL, because it's simple and easy function. So, the controller gains are:

Kp=0.00815 Ki=0.00168 Kd=0.00273 • Simulink model for PID controller

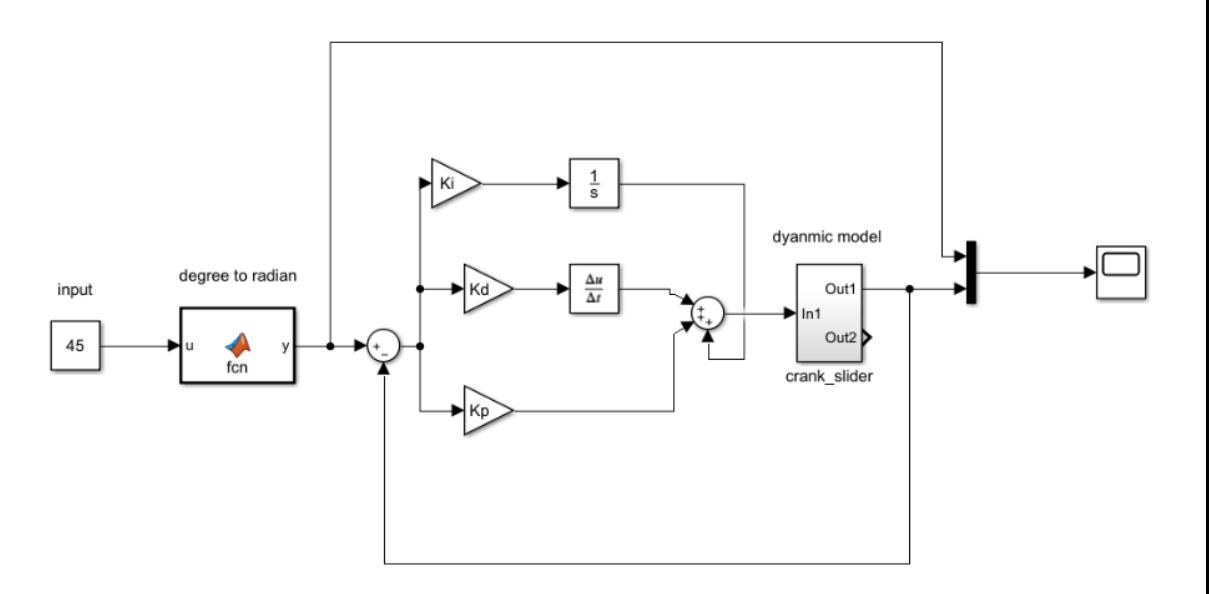

Figure 5.17: PID controller for crank slider

# • Simulation result

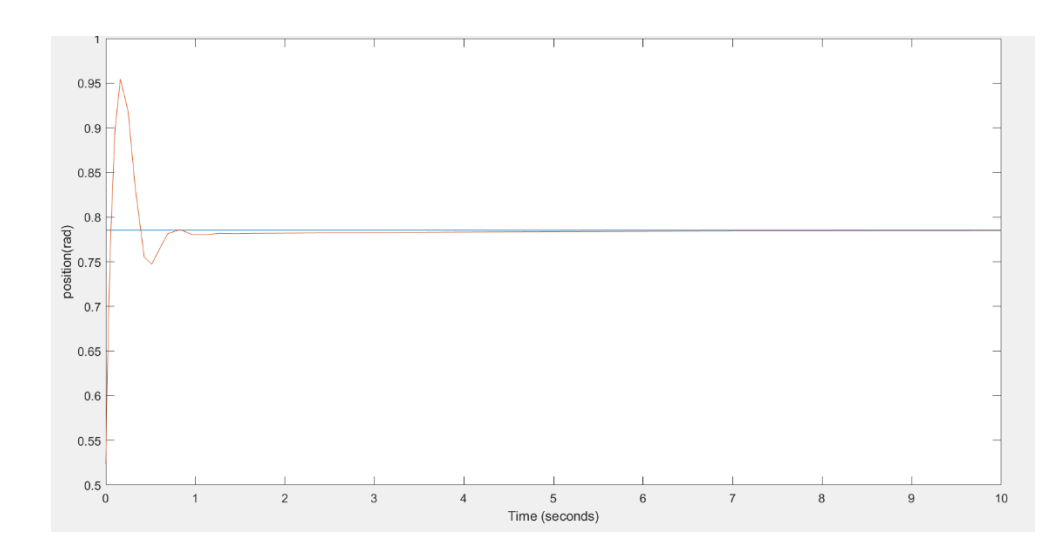

Figure 5.18: Response for PID controller

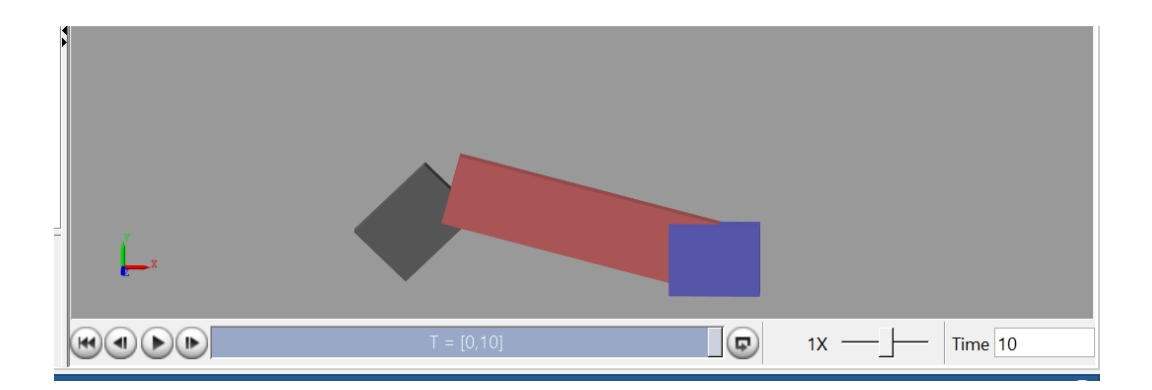

Figure 5.19: The crank slider after run PID controller

### **5.2.3 State feedback controller for crank slider mechanism**

As design requirement, let of the system equals to the wn 40 rad/sec and damping ratio 0.6. the controller gains are:

K= [0.7541 0.022]

• Simulink model for state space controller

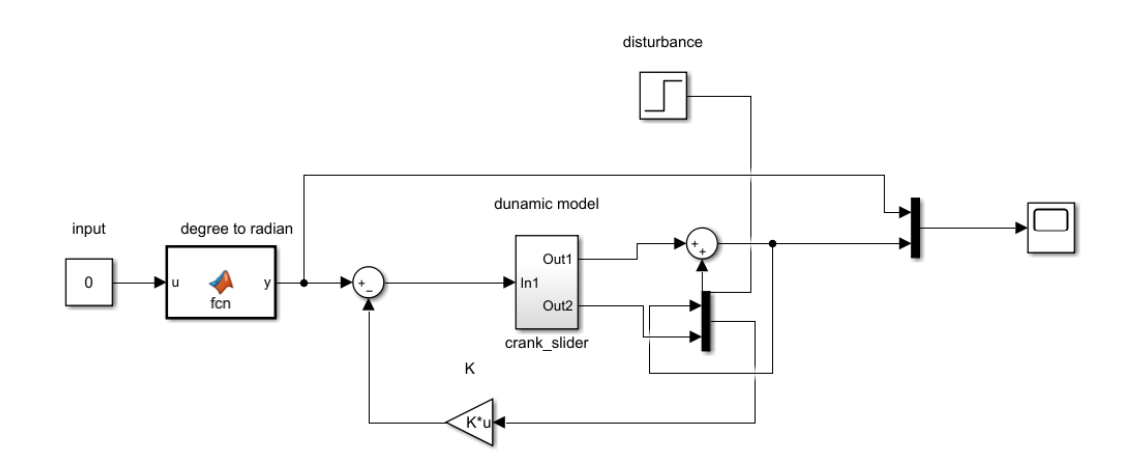

Figure 5.20: state space controller

### • Simulation result

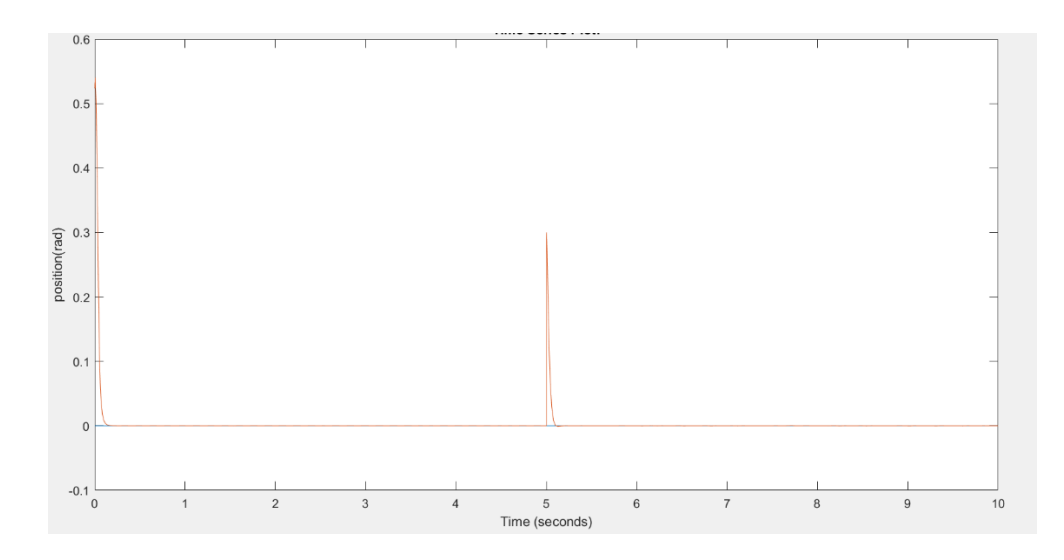

Figure 5.21: Response for state space with disturbance

# **5.2.4 Extended system for crank slider mechanism**

As design requirement, let of the system equals to the wn 40 rad/sec and damping ratio 0.6. the controller gains are:

Ks=[2.112 0.0509]

Ki=45.25

• Simulink model for extended system controller

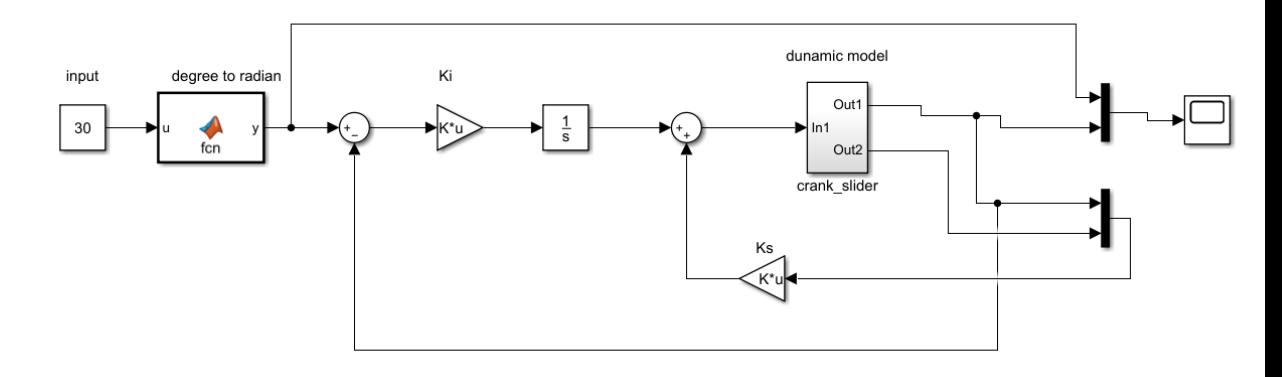

48 Figure 5.22: Extended system controller

# • Simulation result

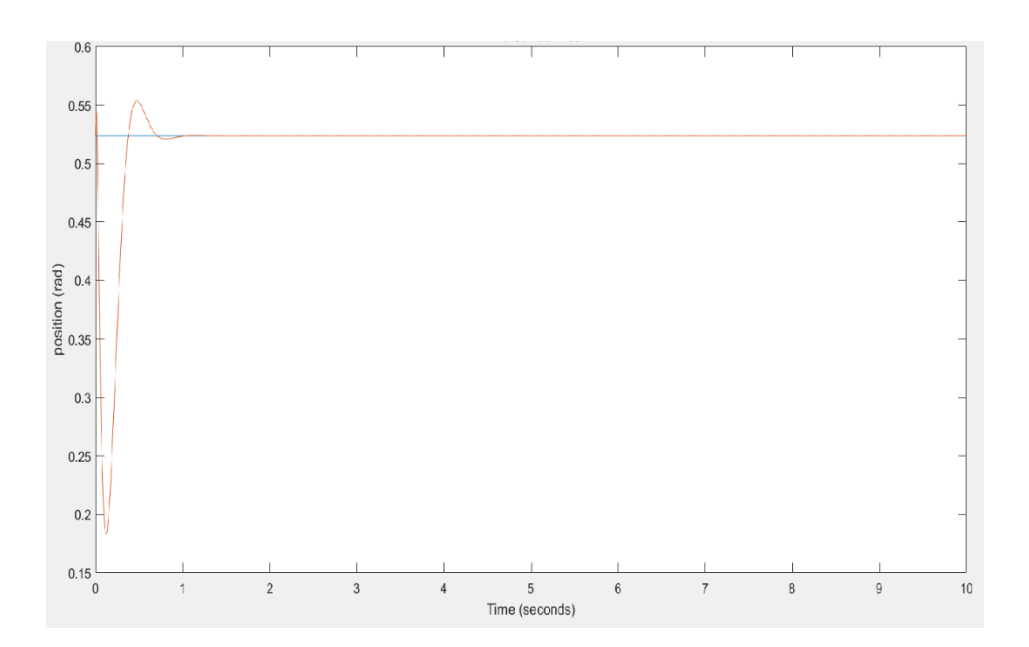

Figure 5.23: Response extended system controller

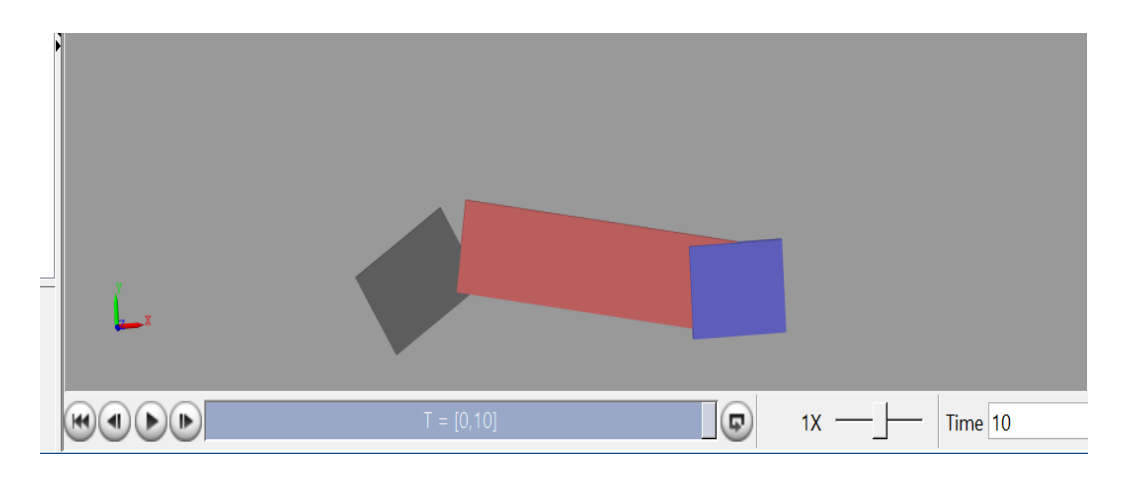

Figure 5.24: The crank slider after run extended system controller

# **Chapter 6: Selection of electrical components and processing unit**

This chapter reviews the sensor, controller selection and technologies for each one. The interface between human and Exoskeleton and how the signal exchanges in order to drive an actuator, provide feedback for human motor control.

## **6.1 Selecting Actuating Subsystem**

In Exoskeleton the most important component is the actuators, Based on the conceptual design that is presented in chapter 2, The apparatus has one actuator and selected servo motor for many reasons, the motor available in university, the motor have built in encoder and used encoder to know position of applications and the motor has driver.

The advantages for servo driver

- Can interface with DAQ
- The ability to generate enough torque independently of the speed of the motor
- The ability to control the speed independently of the torque value
- Simple and precise control.

The parameter for our motor: Model: ECMA-C10604RS Output: 3000 r/min, 1.27 Nm., 0.4 KW

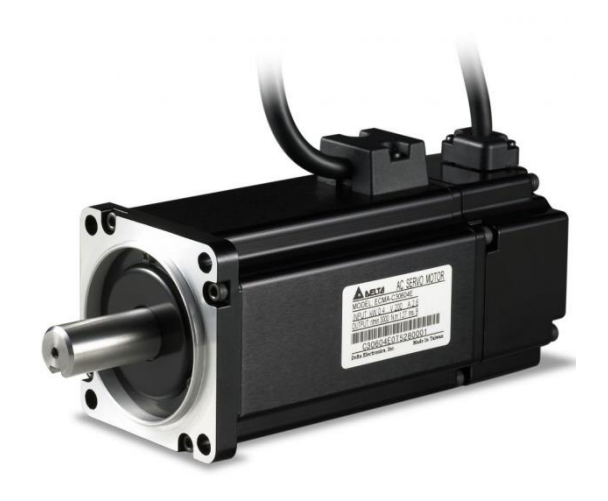

Figure 6.1: Servo motor[12].

## **6.2 Selecting interface Subsystem**

The needing to use this subsystem is to convert the control signal that coming from the matlab to analog signal and send it to the servo driver, and transmit the reading of the counter to the matlab.

We faced many problems to interface between servo driver and matlab software, in the following review the hardware was used and the problem for each one.

• NI myDAQ

This hardware can supply analog command using matlab software from  $(-10 -$ 10) voltage and it make support this hardware as encoder input block, figure (6.2) shows NI myDAQ hardware. suitable for our servo driver, but the problem for this hardware can't enter the number of counting for encoder to matlab software.

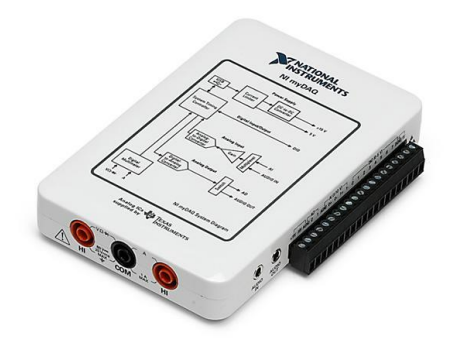

Figure 6.2: NI myDAQ[13].

• Raspberry pi 3b

The advantage for Raspberry pi is easy to connect with other external modules by different communication protocols as (SPI,I2C,…etc), this protocols supported form matlab software, the problem fot this hardware doesn't has analog output and hardware counter for encoder so we need to external modules for analog output and hardware counter, and these modules don't exists in the local market, figure (6.3) shows Raspberry pi 3b hardware.

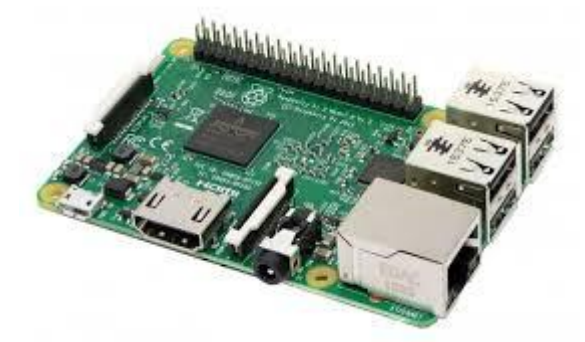

Figure 6.3: Raspberry pi 3b[14].

• DAQ PCI 6221

Based on the above we selected the DAQ PCI 6221 because we don't have another choice for lake of time, it available in university and it has a package included in matlab Simulink and easy to use it, figure (6.4) shows DAQ PCI 6221 hardware.

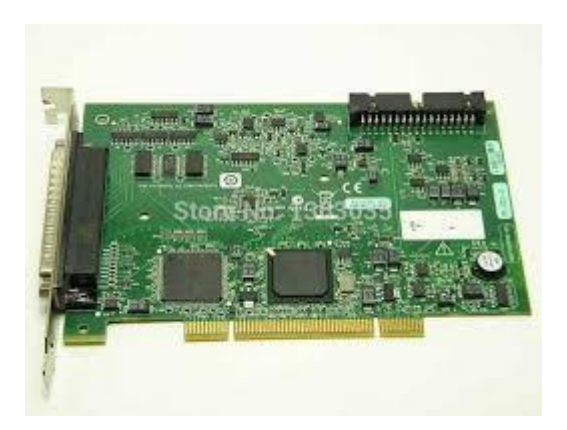

Figure 6.4: DAQ PCI 6221

### **6.3 Selecting sensor**

we need sensor to measurement angle of applications, and the most sensor common and used for this job is optical encoder, luckily our servo motor has built in 20-bit incremental encoder, and this encoder characterized by high accuracy.

### **6.4 Selecting other electorships**

• Quad Eia-422/423-line receiver with three-state outputs

 The output encoder signal from servo driver is deferential signal, selected this IC to convert differential signal to pulse signal pin connection for IC as shown in figure.

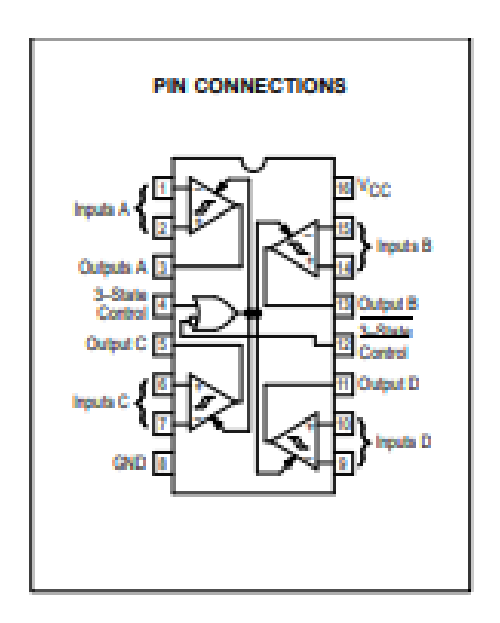

Figure 6.5: Quad Eia-422/423 converter [15].

# **Chapter 7: Experimental results**

This chapter reviews the experimental results by using DAQ PCI-6221 with matlab software (real-time desktop), and applied different controllers on pendulum and crank slider mechanism.

### **7.1 Experimental results for pendulum**

### **7.1.1 PD controller for pendulum**

Applied the gains controller as chapter 5, and the result as shown below.

• Experimental model for PD controller

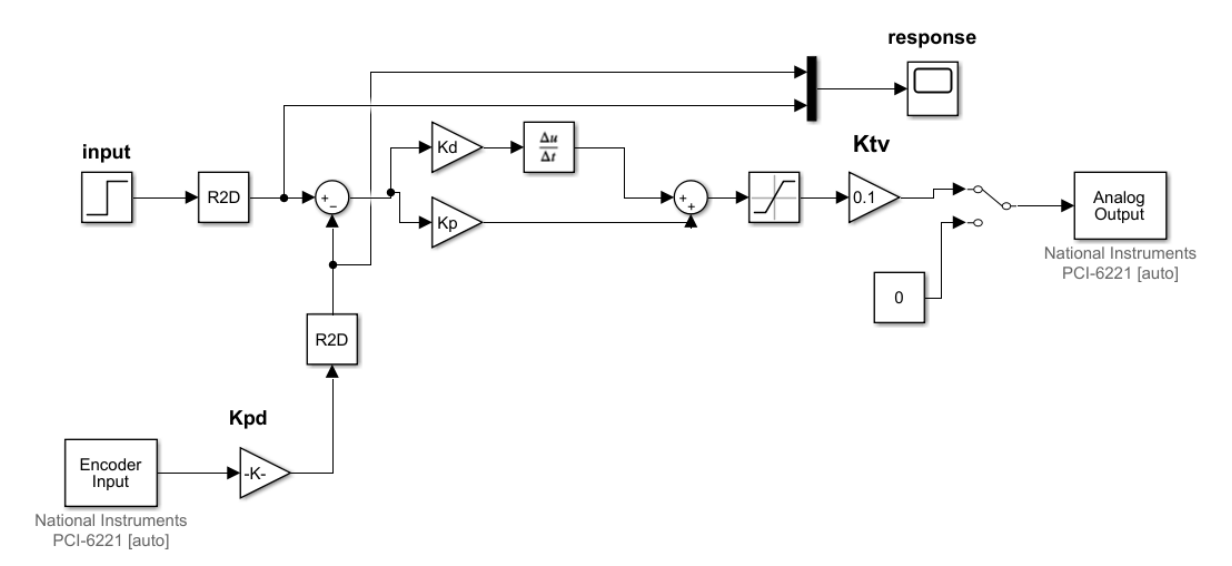

Figure 7.1: Experimental model for PD controller

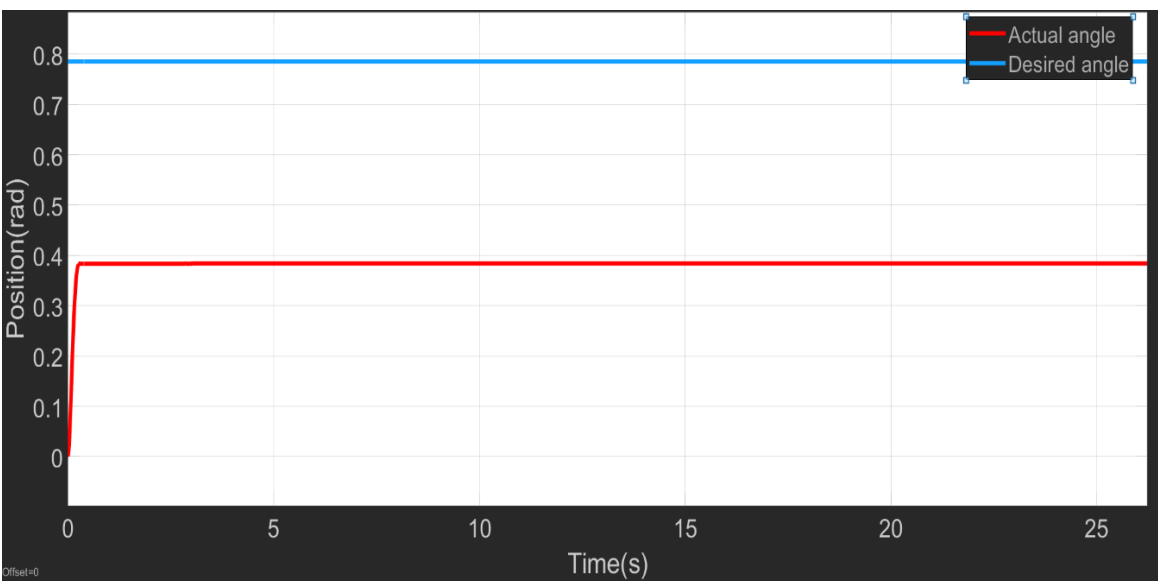

• Experimental result

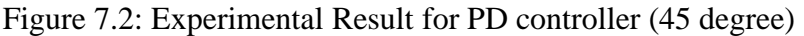

### **7.1.2 PID controller for pendulum**

.

The controllers gains as chapter 5, and the result as shown below.

• Experimental model for PID controller

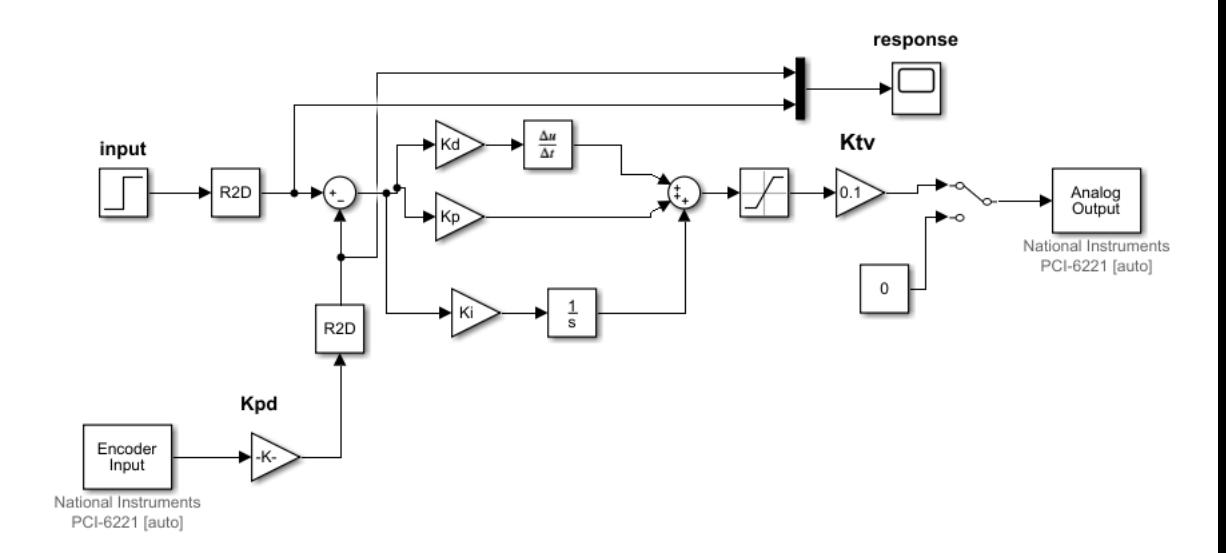

### Figure 7.3: Experimental model for PID controller

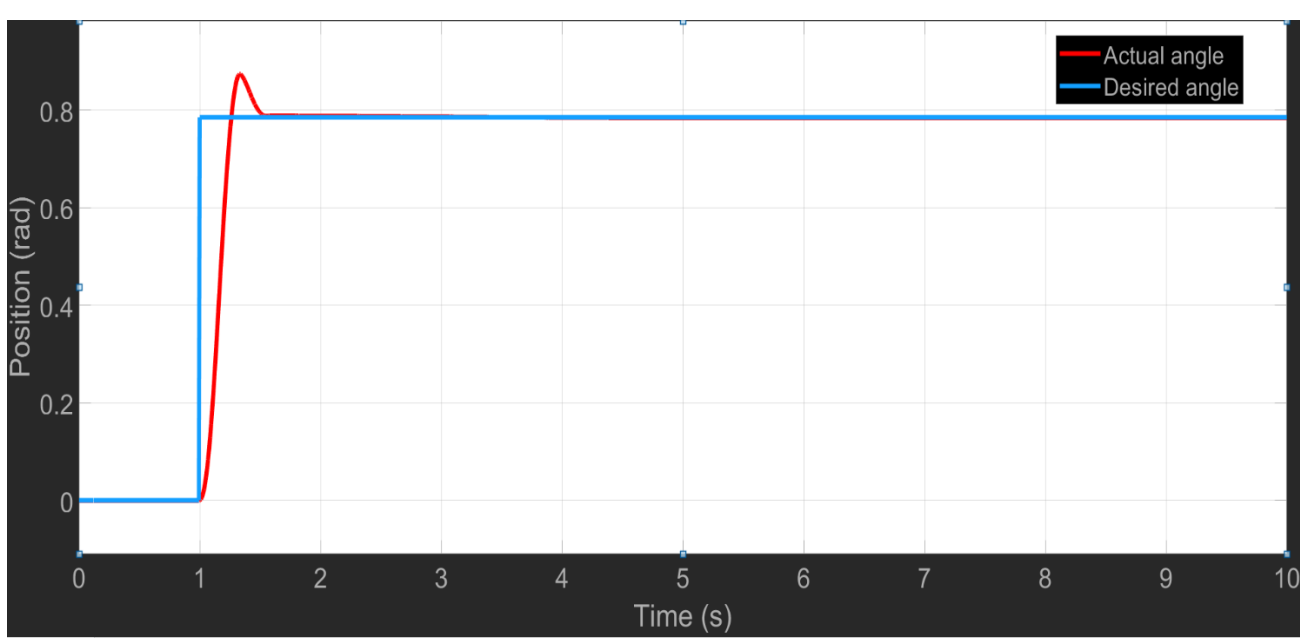

Experimental result

Figure 7.4: Experimental Result for PID controller (45 degree)

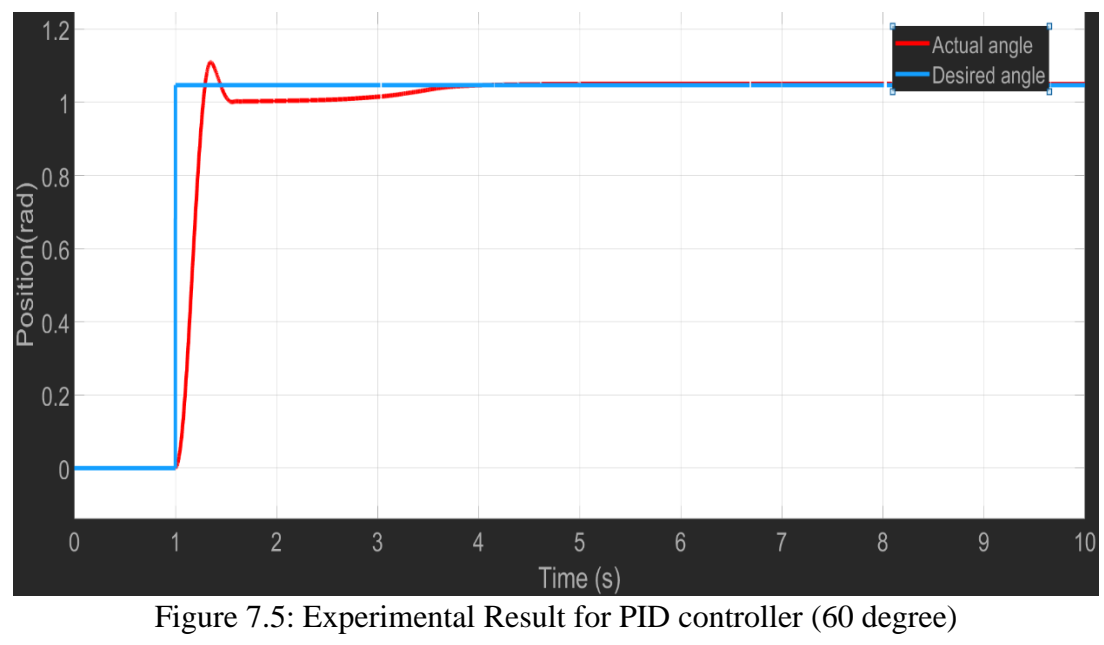

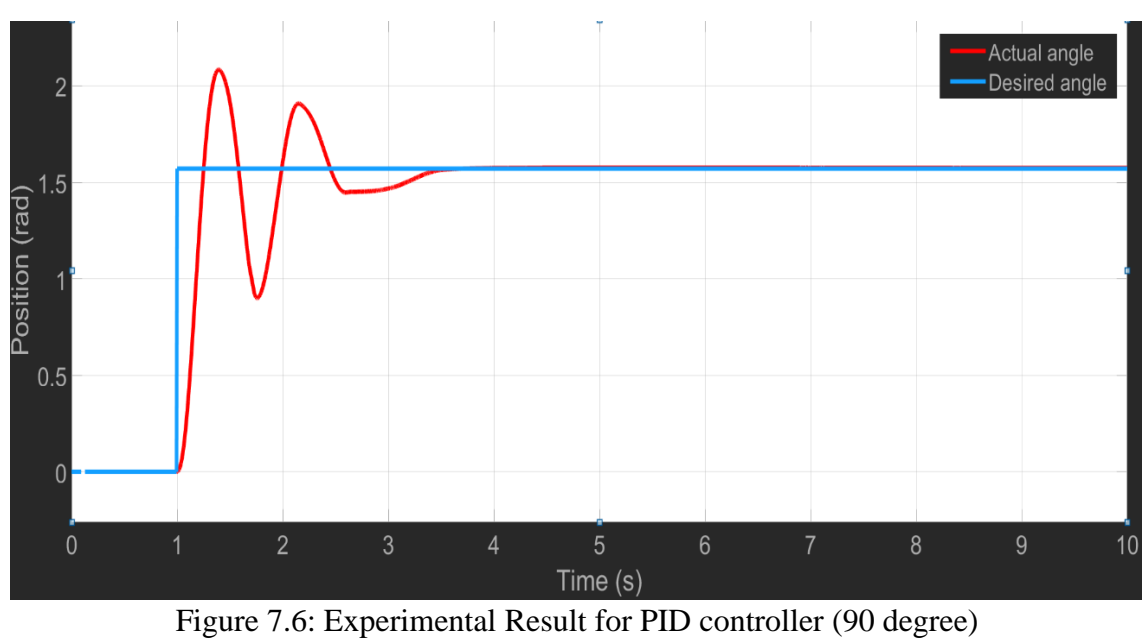

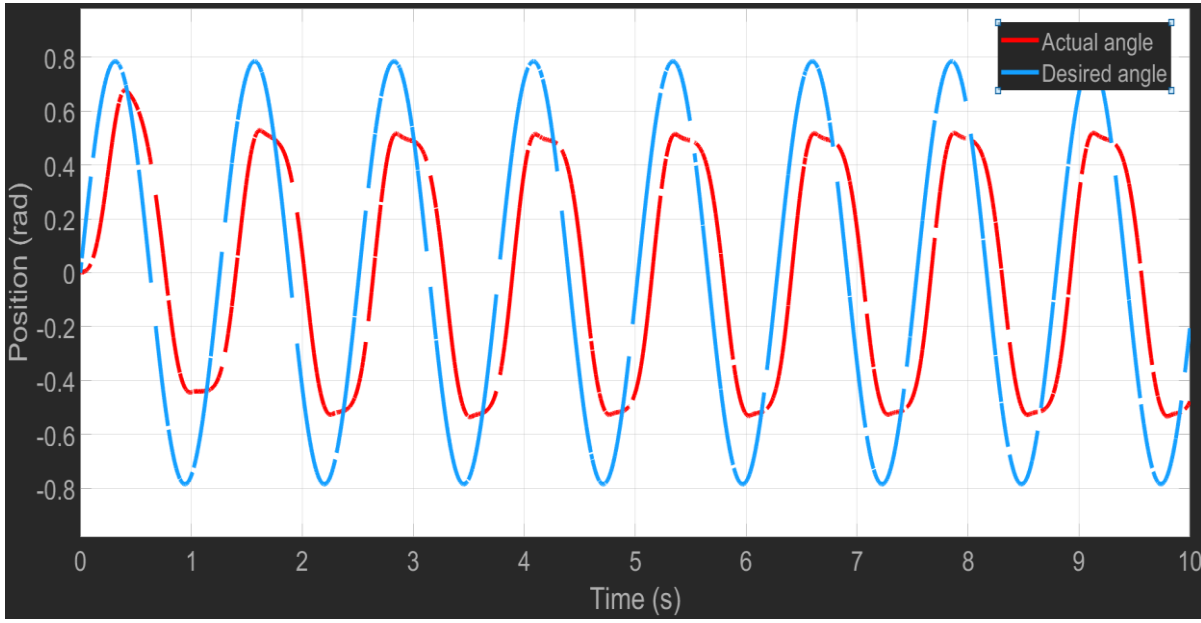

Figure 7.7: Experimental Result for PID controller (-45 - 45)

# **7.1.3 State feedback controller for pendulum**

The controllers gains as chapter 5, and the result as shown below.

• Experimental model for state-space controller

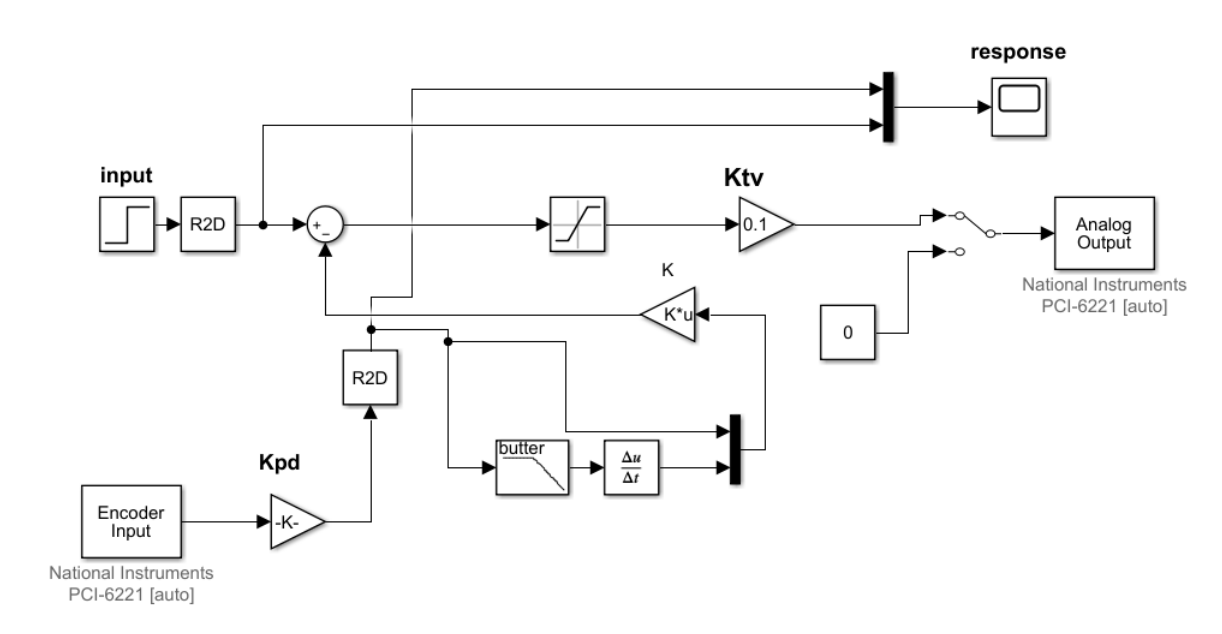

Figure 7.8: Experimental model for State space controller

# • Experimental result

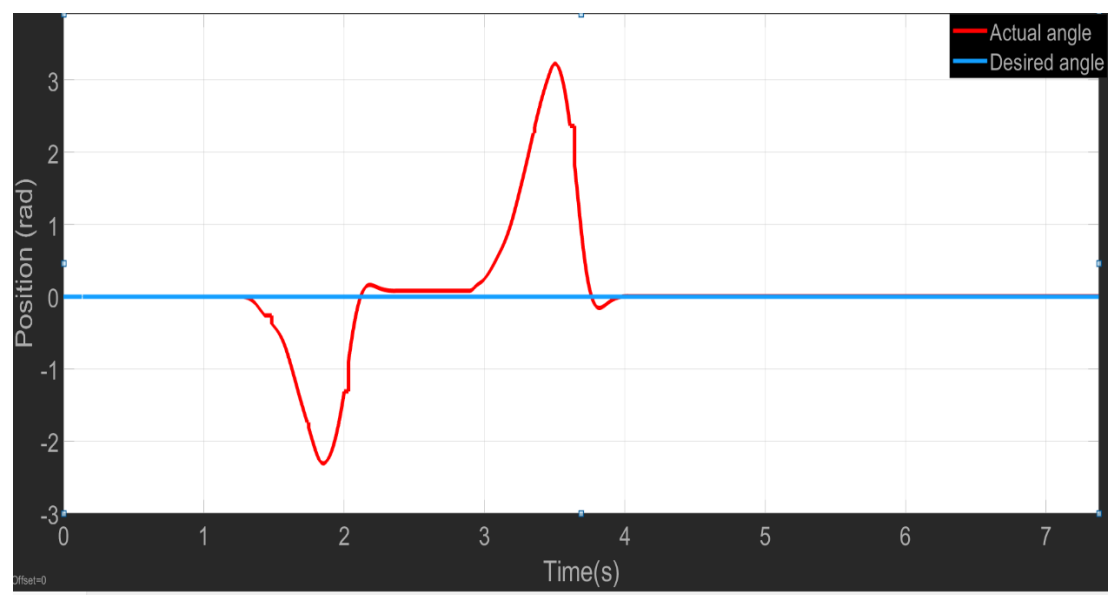

Figure 7.9: Experimental Result for state-space with disturbance

### **7.1.4 Extended system for pendulum**

The controllers gain as chapter 5, and the result as shown below

• Experimental model for extended system controller

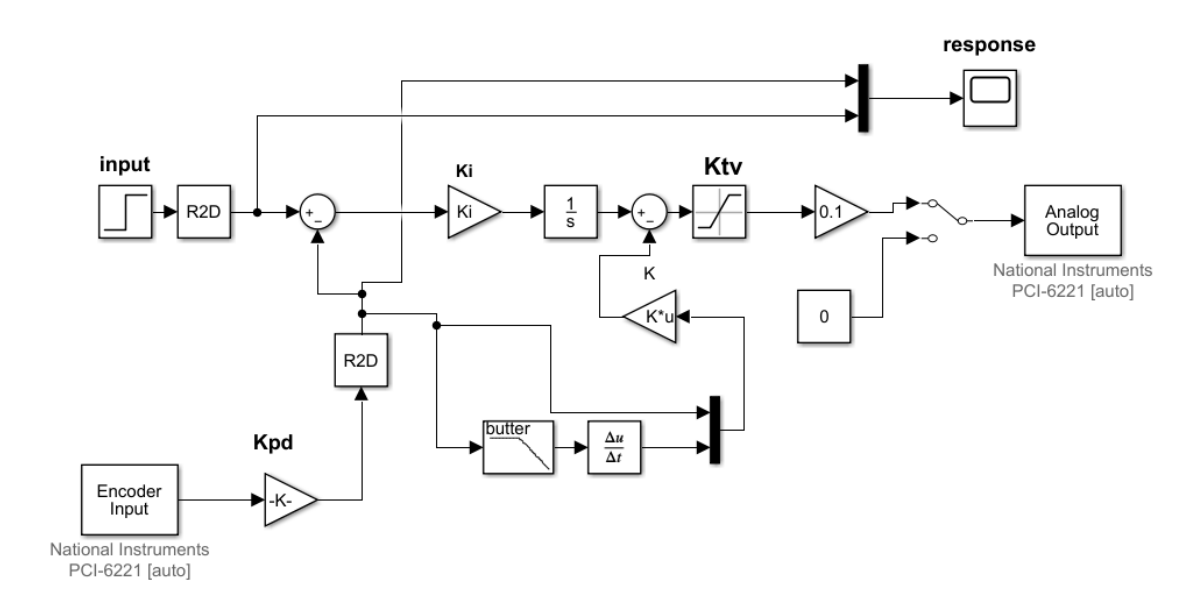

Figure 7.10: Experimental model for extended system controller

# • Experimental result

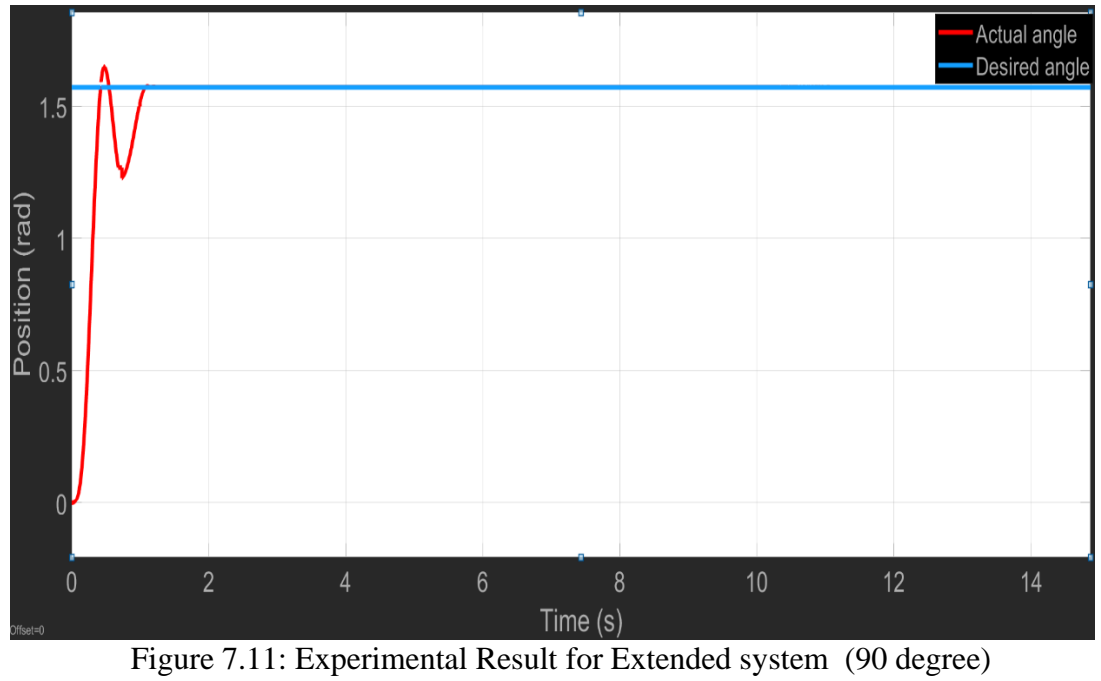

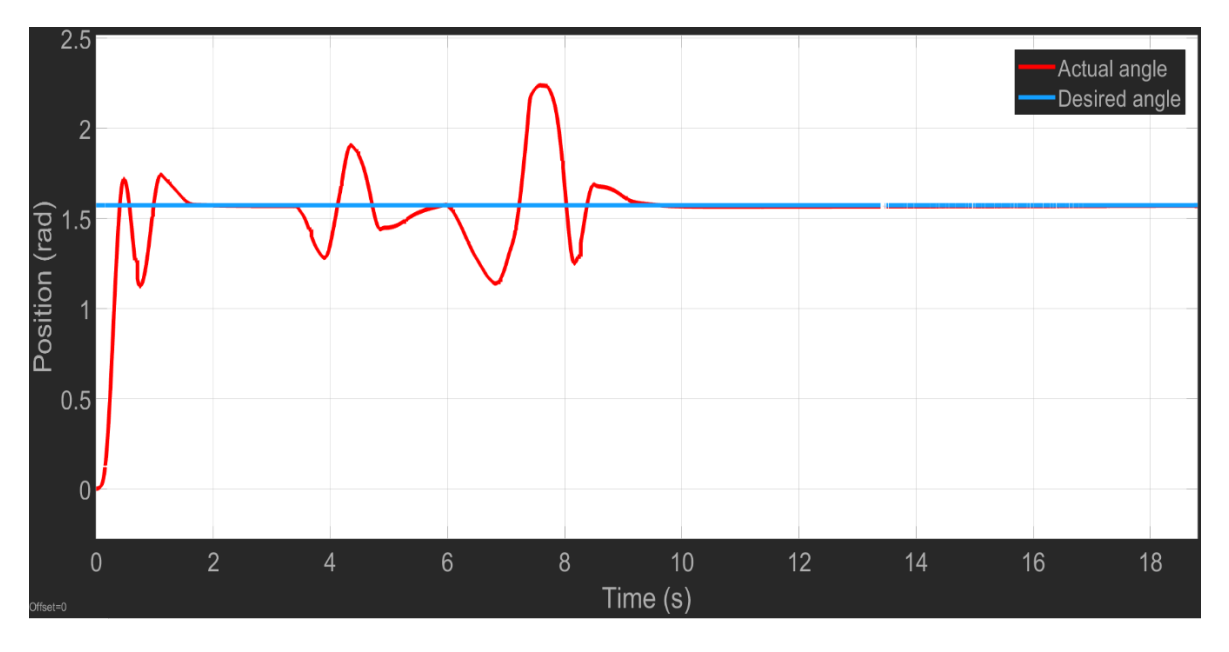

Figure 7.12: Experimental Result for Extended system (90 degree) with disturbance

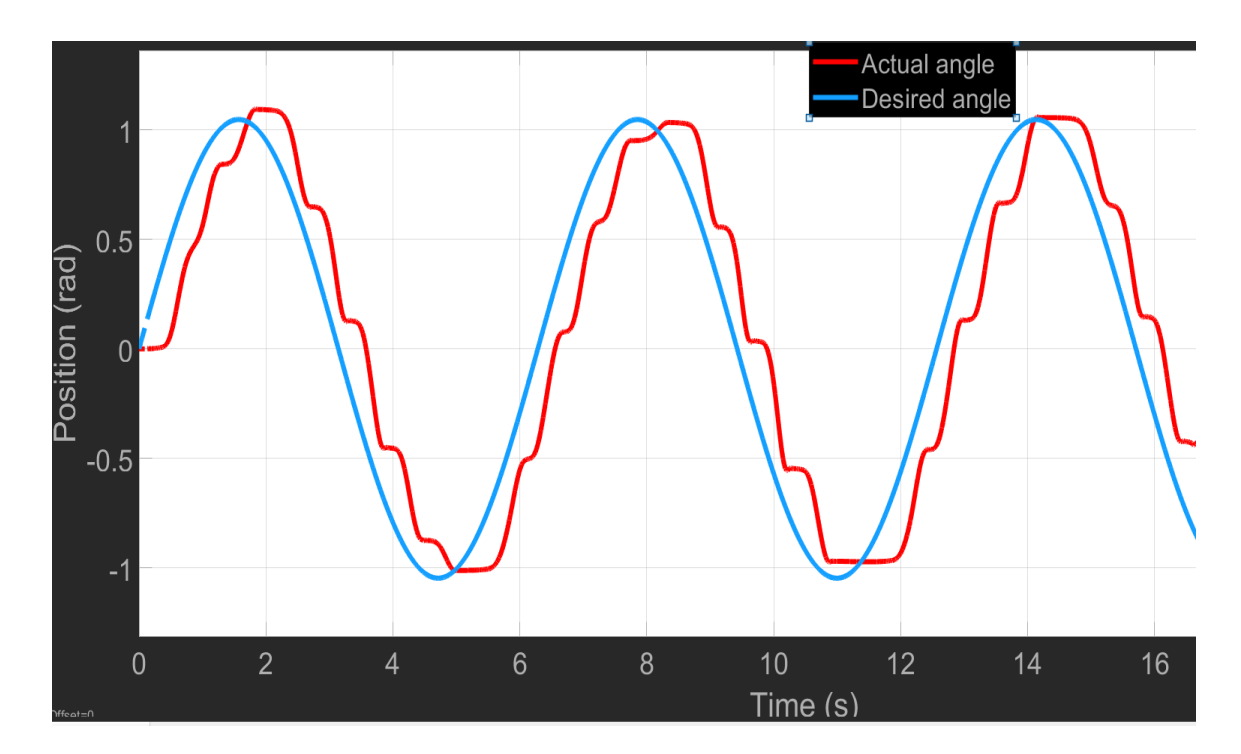

Figure 7.13: Experimental Result for PID controller (-60 - 60)

# **Chapter 8: Conclusion and Suggestion**
## **8.1 Conclusion**

In this graduation project we designed and built apparatus for control motion and applied different controllers in the applications.

We applied different controllers on pendulum (PD,PID, state space and extended system) and we found the most controllers robust are the state space and extended system, and when apply PD controller we found an error between actual and desired angle because the PD controller improve the transient response opposite other controllers, the controller of pendulum just work about small angle other ways the system be unstable because the mathematical model is nonlinear and we linearized it about small angle.

Other mechanism is the crank slider and when applied the different controllers on the mechanism doesn't work, and we think the controller doesn't work because the dynamic impedance focuses in the slider, where when compare the slider with crank and connecting rod too heavy and this point didn't take it into consideration when designed the mechanism.

## **8.2 Suggestion**

The advantage for our project is can applied different applications in the same motor, and can add the other applications. Can use the PCI to USB adapter to make the apparatus portable, and redesign the crank slider and can applied other controllers on the applications.

**Chapter 9: Manual** 

## Operate PCI 6221 with Matlab

Insert the card in computer

Complete the following steps to install a PCI or PCI Express DAQ board:

- 1. Power off and unplug your computer.
- 2. Remove the computer cover and/or the expansion slot cover.
- 3. Touch any metal part of the computer to discharge any static electricity.

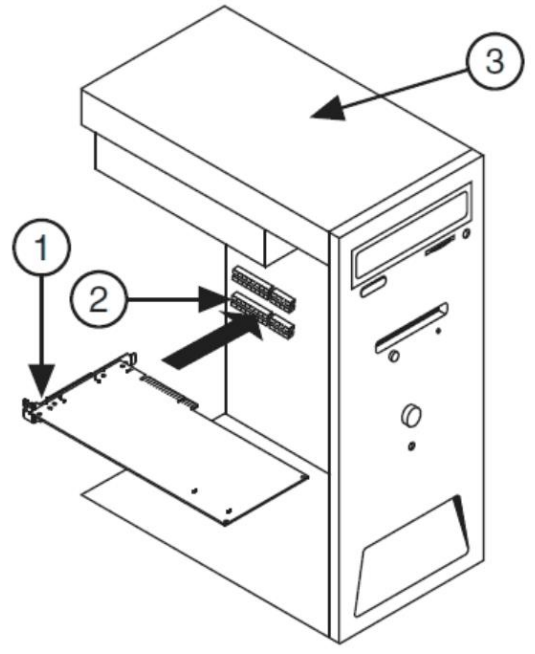

Figure 8.1: Installing a PCI/PCI Express Board

• Install the driver for this DAO

you can install NI-DAQmx driver software. You must install NI-DAQmx driver software before installing any new NI hardware devices so Windows can detect them. You have three options for installation:

- 1. NI Device Drivers DVD: If you selected to install device drivers from the LabVIEW Platform DVD, you will be prompted to insert the NI Device Drivers DVD before continuing.
- 2. NI-DAQmx DVD: All NI DAQ devices include a DVD with the drivers you need to use the device.
- 3. Online Download: You can always find the latest NI-DAQmx driver software on the [Drivers and Updates](https://www.ni.com/nisearch/app/main/p/bot/no/ap/tech/lang/en/pg/1/sn/catnav:du,n8:3478.41.181.5495,ssnav:ndr/) page.

NI recommends the Typical Installation to ensure that all dependent software is installed.

Note: After install the driver plz restart the computer

- Operate matalb software and install the Kernel Using MATLAB in these steps
	- 1. In the MATLAB® Command Window, type:

```
sldrtkernel -install
```
The MATLAB Command Window displays one of these messages:

You are going to install the Simulink Desktop Real-Time kernel. Do you want to proceed? [y]:

or:

There is a different version of the Simulink Desktop Real-Time kernel installed.

Do you want to update to the current version? [y]:

2. Type y to continue installing the kernel, or n to cancel installation without changing the installation.

If you type y, the MATLAB environment installs the kernel and displays the message:

The Simulink Desktop Real-Time kernel has been successfully installed.

- 3. If a message appears asking you to restart your computer, do so before attempting to use the kernel, or your Simulink Desktop Real-Time model does not run.
- 4. After installing the kernel, check the installation by typing:

rtwho

The MATLAB Command Window displays a message that shows the kernel version number, followed by timer, driver, and other information. • Hardware connection

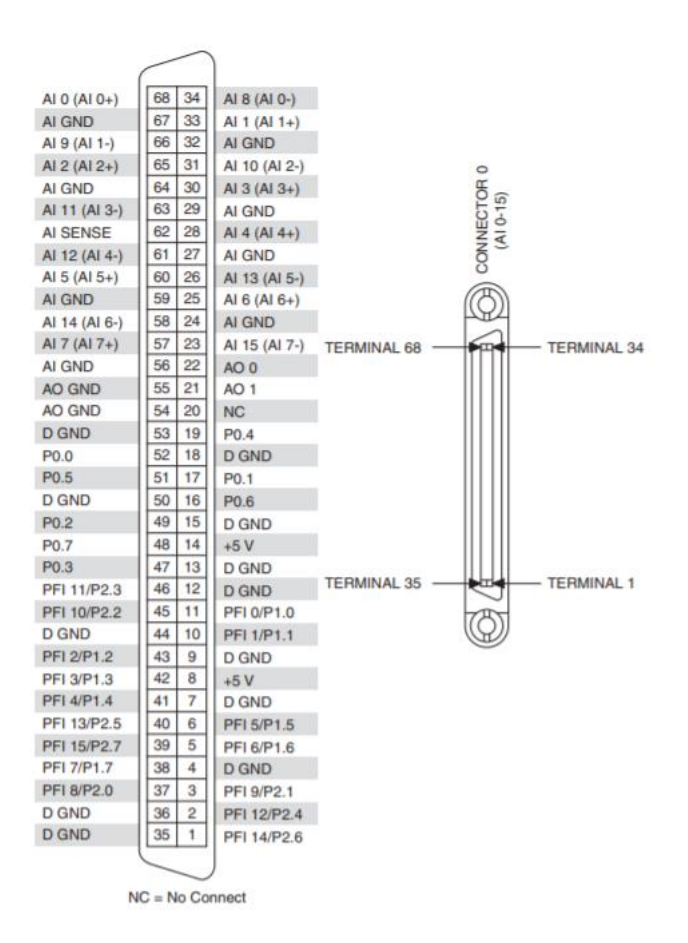

Figure 8.2: PCI/PXI-6221 Pinout

Encoder channel

Connect the A, B and Z channels as below

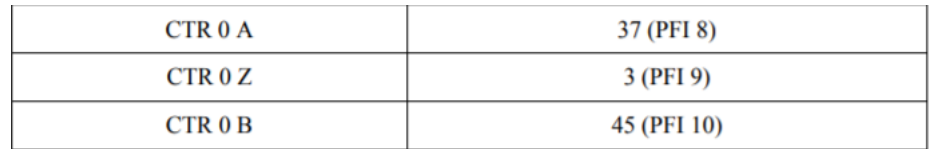

Connect the analog input for driver to pins 22(AO 0) and 55 (GND AO)

- Select the DAQ in matlab Simulink
	- Chose the library Simulink real-time

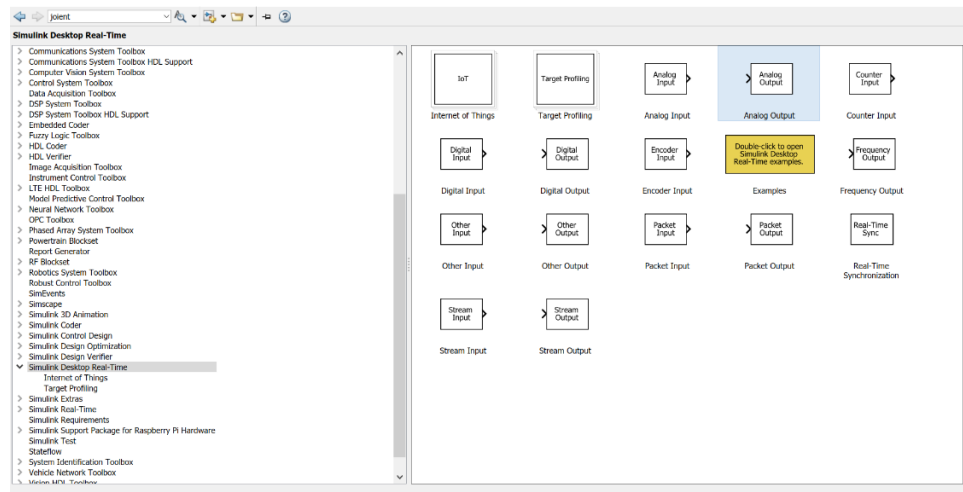

Figure 8.3: Simulink desktop real-time

Insert the block then click to Install new board  $\rightarrow$  National Instruments  $(2) \rightarrow PCI-6221$ 

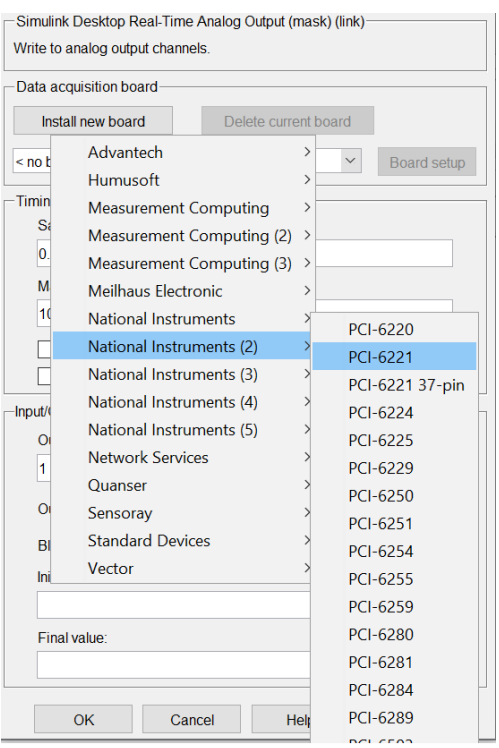

Figure 8.4: Chose the DAQ from block

Check the configuration block for analog output as shows in figure

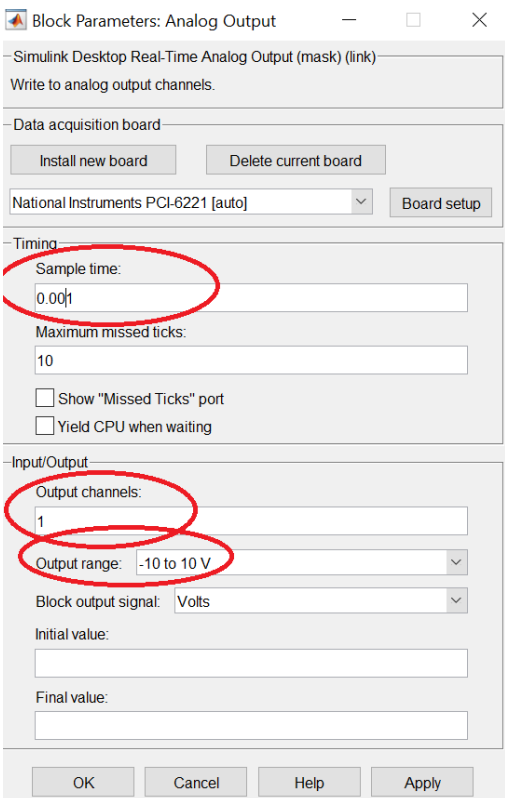

Figure 8.5: Configuration for analog output block

Check the configuration block for encoder input as shows in figure

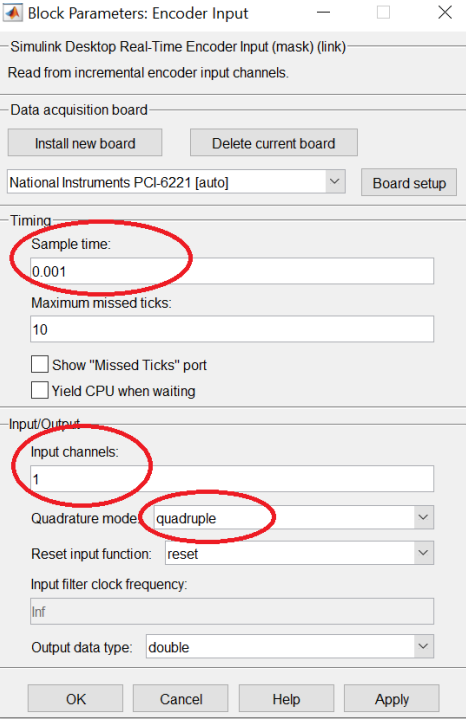

Figure 8.6: Configuration for encoder block

MATLAB Simulink configuration for real time applications

1.

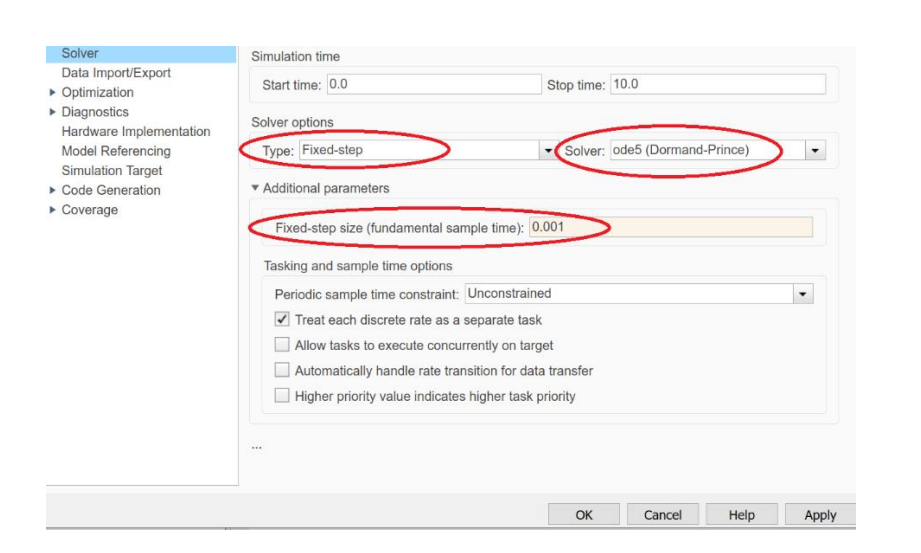

2.

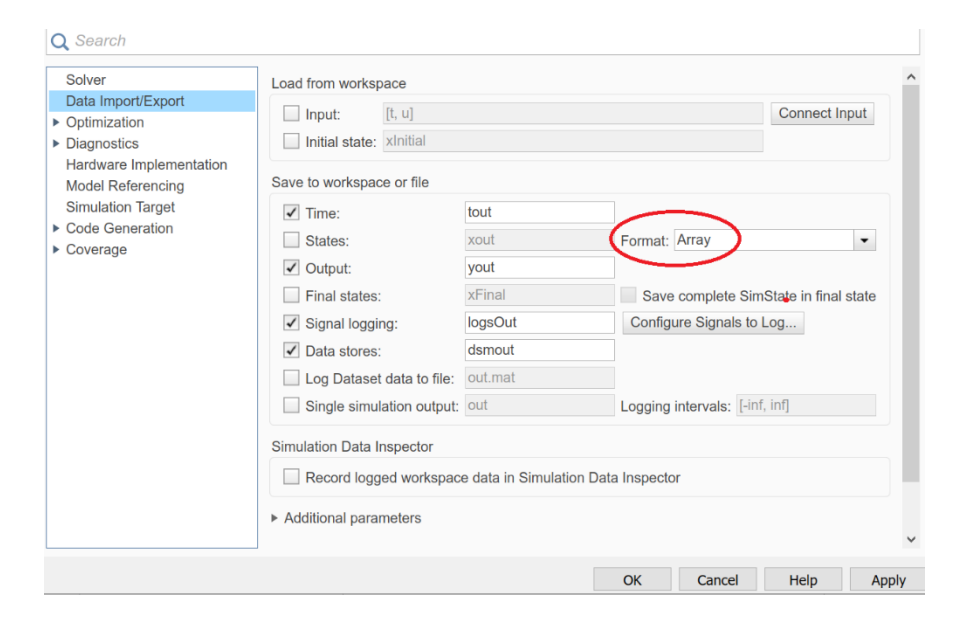

#### 3.

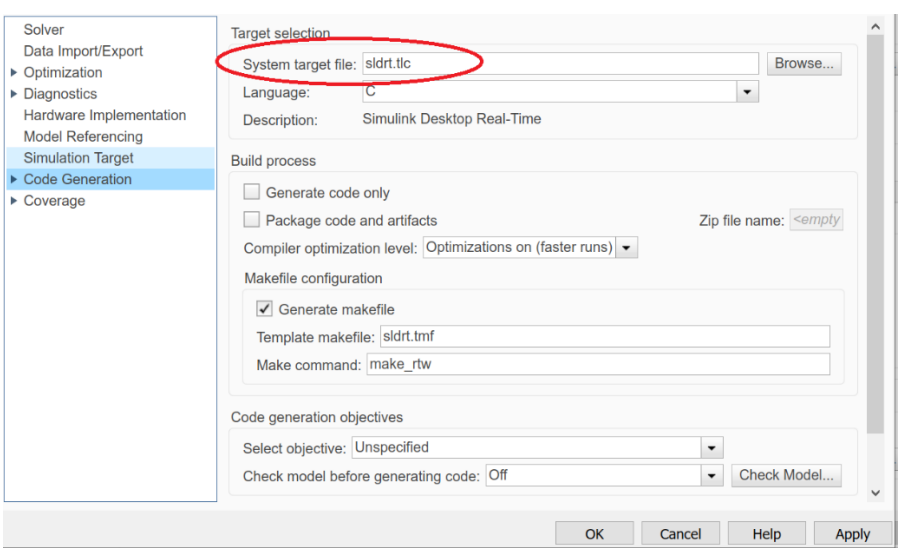

Check the apparatus using this Simulink model and put the Simulink in external mode

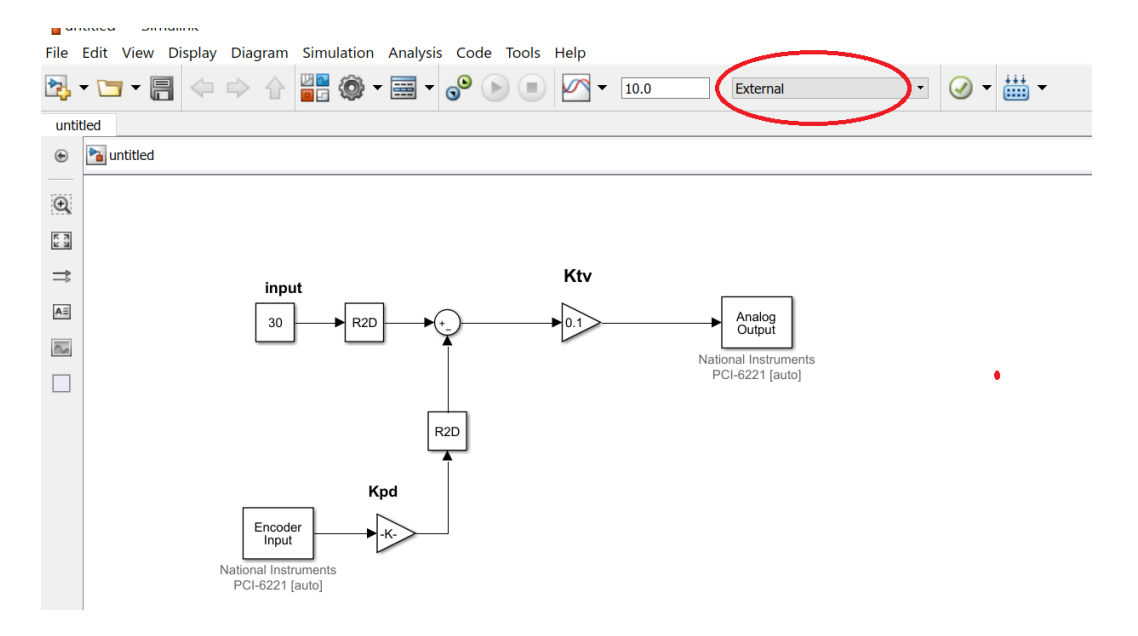

#### Where

Convert the torque to voltage  $(Ktv) = 0.1$ Convert the pulses to degree  $(Kpd) = 0.036$ 

Note: remove the application when test the apparatus if the apparatus doesn't work check the hard ware connection and previous steps

# **Appendix A**

# **Appendix A**

# **Controller design (m-file)**

## **A.1 PD controller for pendulum**

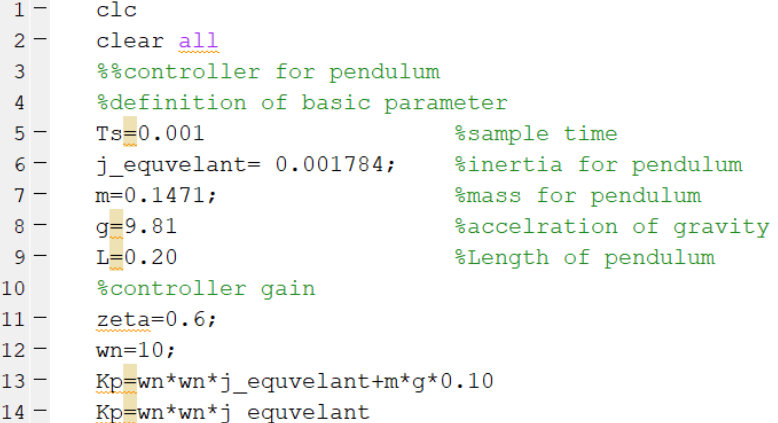

## **A.2 PID controller for pendulum**

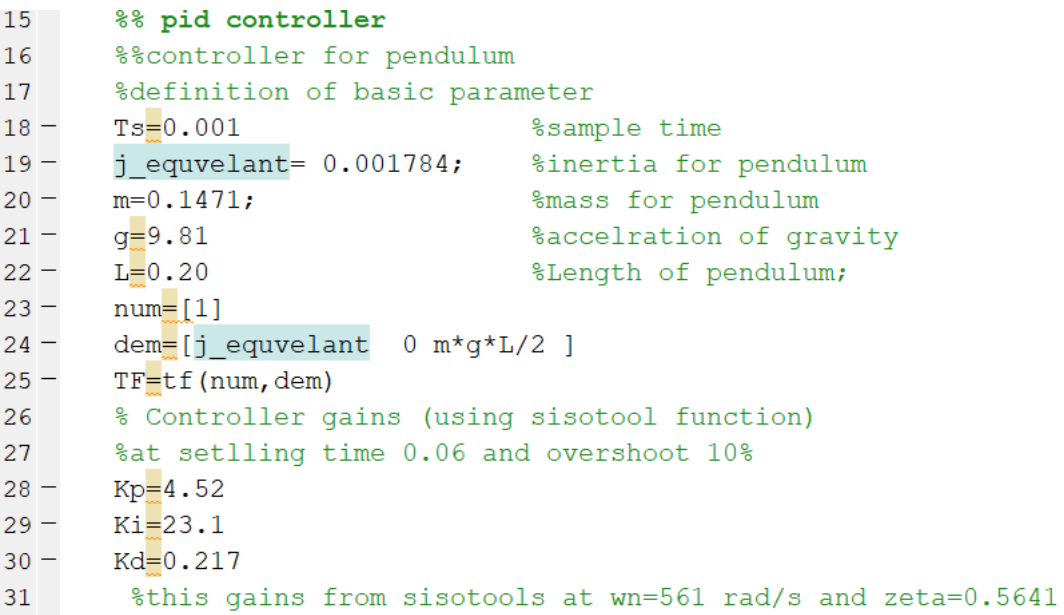

#### **A.3 state space controller and extend system for pendulum**

```
27%state space and extended system
28
      %definition of basic parameter
29 -Ts = 0.001%sample time
30 -j_equvelant= 0.001784;
                                        %inertia for pendulum
31 -m=0.1471;%mass for pendulum (Kg)
32 -g=9.81%accelration of gravity
33 -L = 0.20%Length of pendulum;
34 -A=[0 1; m*g*L/(2*j_equvelant) 0]; %system matrix
35 -B=[0 1/j equvelant]';
                                        %input matrix
36 -C = [1 \ 0]%output matrix
37 -R=ctrb(A,B),q=rank(R)
                                        %check controlability for state space
38 -zeta=0.9
39 -wn = 8p1<sup>-</sup>zeta*wn-\frac{1}{k}*wn*sqrt(1-zeta^2)
40 -41 -p2 = conj(p1)p = [p1 p2]42 -%desired pole for state space
43 -K =place (A, B, p)%gain for state space
44 -Ae = [A, zeros(2, 1); -C 0]45 -Be=[B:0]46 -R1<sup>-ctrb</sup>(Ae,Be) ,q1<sup>-</sup>rank(R1) Scheck controlability for extended system
47 -pe=[p1 p2 -300]%desired pole for extended system
48 -Ke=place (Ae, Be, pe)
                                      % gains for extended system
49 -\text{Ks} Ke(1:2) , \text{Ki} =-Ke(3)
```
#### **A.4 PD controller for crank slider mechanism**

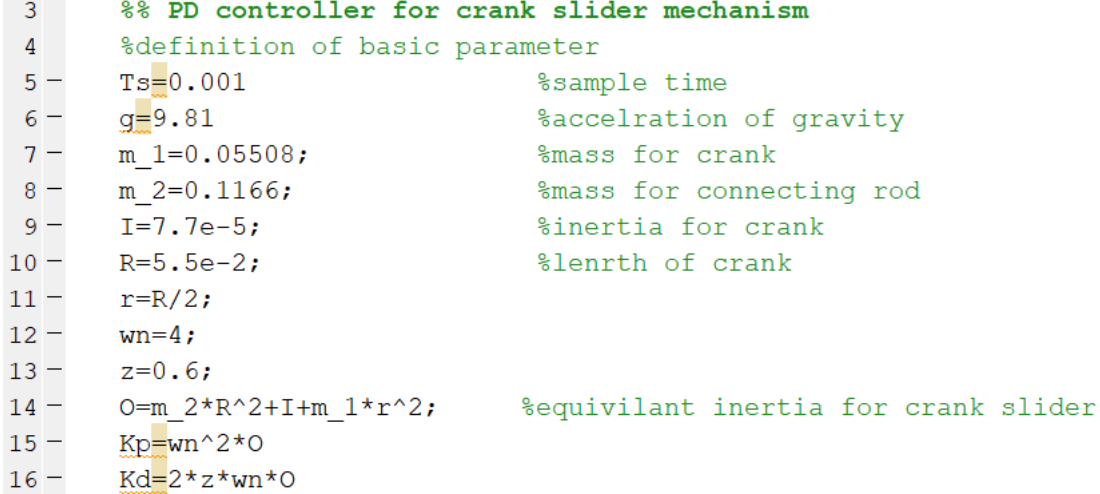

### **A.5 PID controller for crank slider mechanism**

```
\sqrt{40}%% PID controller for crank slider mechanism
41
       %definition of basic parameter
       Ts = 0.00142 -%sample time
43 -q=9.81%accelration of gravity
44 -m 1=0.05508;%mass for crank
45 -m \, 2 = 0.1166;%mass for connecting rod
46 -I=7.7e-5;%inertia for crank
47 -R = 5.5e-2;%lenrth of crank
48 -0=m 2*R^2+I+m 1*r^2;
49 -num=[1]50 -dem=[0 0 0 ]
51 -TF=tf(num, dem)52 -%Controller gains using (sisotool function)
       Kp = 0.00815, Ki = 0.00168, Kd = 0.00273% at 0.7 and 4 rad/s
53 -
```
#### **A.6 State space controller and extended system for crank slider mechanism**

```
%% state space controller and extended system for crank slider mechanism
|17\rangle18
      %definition of basic parameter
19-Ts = 0.001%sample time
      g=9.8120 -%accelration of gravity
21 -m 1=0.05508;
                                %mass for crank
22 -%mass for connecting rod
      m 2=0.1166;
23 -I=7.7e-5;%inertia for crank
24 -R = 5.5e-2;%lenrth of crank
25 -0=m_2*R^2+I+m_1*r^2; <br> 8equivilant inertia for crank slider
26 -A=[0 1; 0 0];%system matrix
27 -B=[0;1/0];
                                %input matrix
28 -C=[1 \ 0];%output matrix
29 -R = \text{ctrb}(A, B), q=rank(R) – %check controlability for state space
30 -zeta=0.6 , wn=40
      pl=-zeta*wn-i*wn*sqrt(1-zeta^2)
31 -32 -p2=conj(p1)33 -p=[p1 p2]34 -K=place (A, B, p)
                               %gains for state space
35 -Ae = [A, zeros(2, 1); -C 0]36 -Be=[B:0]37 -R1=ctrb(Ae, Be), q1=rank(R1)
38 -pe=[p1 p2 -60]39 -Ke=place (Ae, Be, pe)
                               %gains for extended system
40 -Ks = Ke(1:2), Ki = -Ke(3)
```
## **A.7 MATLAB function code instead of z channel in encoder**

$$
1\n\n2 - k_{fix}(n/10000) \n3 - y_{i} - 10000 * k \n4 - else \n5 - y_{i} - 10000 * k \n6 - i
$$

# **List of references:**

- 1. Educational Control product. *Rectilinear plant*. visited 2020.May9; Available from: [http://www.ecpsystems.com.](http://www.ecpsystems.com/controls_recplant.htm)
- 2. Educational Control product*. model 505: Inverted pendulum*. visited 2020.May27; Available from: [http://www.ecpsystems.com.](http://www.ecpsystems.com/controls_pendulum.htm)
- 3. Arafeh, A., *Internet-based control of double inverted pendulum on a cart.* 2007.
- 4. Quanser Innovate Education. *Linear Flexible Inverted Pendulum .*visited 2020.May20; Available from: https:/[/www.quanser.com](http://www.quanser.com/products/linear-flexible-inverted-)
- 5. Lumin physics.pendulum.visited2020.May 3;Available from: [https://courses.lumenlearning.com](https://courses.lumenlearning.com/)
- 6. Concept .Inverted pendulum. visited 2020.May 3; Available from: [http://www.concepts.org](http://www.concepts.org/)
- 7. Britannica's. crank slider mechanism. 2020.May 15; Available from: [https://www.britannica.com](https://www.britannica.com/)
- 8. Data sheet for DAQ NI 6221 <https://www.ni.com/pdf/manuals/371022l.pdf>
- 9. Mathwork.matlab.visited 2020.May9 ; Available from: [https://www.mathworks.com](https://www.mathworks.com/)
- 10. Hibbeler, Jason D., and Jhy-chun Wang. "Dynamic CPU usage profiling and function call tracing." U.S. Patent No. 7,093,234. 15 Aug. 2006.
- 11. Nise, Norman S. "Control system engineering, John Wiley & Sons." *Inc, New York* (2011).
- 12. Manual for delta ASDA-A2-M series [https://www.damencnc.com/userdata/file/3837\\_ASDA- A2\\_User\\_Manual\\_20150707.pdf](https://www.damencnc.com/userdata/file/3837_ASDA-%20%20%20A2_User_Manual_20150707.pdf)
- 13. National Instrument.my daq. visited2020.Apr 3; Available from: [https://www.ni.com](https://www.ni.com/)
- 14. Raspberrypi. Raspberry pi 3 b. visited2020.Oct 20; Available from: [https://www.raspberrypi.org](https://www.raspberrypi.org/)
- 15. Datasheet for Quad Eia-422/423 [https://www.alldatasheet.com/datasheet](https://www.alldatasheet.com/datasheet-%20pdf/pdf/2854/MOTOROLA/AM26LS32.html)[pdf/pdf/2854/MOTOROLA/AM26LS32.html](https://www.alldatasheet.com/datasheet-%20pdf/pdf/2854/MOTOROLA/AM26LS32.html)